WebSphere MQ

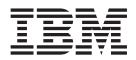

# Web Services

Version 7.0

WebSphere MQ

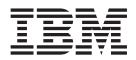

# Web Services

Version 7.0

#### Note

Before using this information and the product it supports, be sure to read the general information under notices at the back of this book.

#### Second edition (January 2009)

This edition of the book applies to the following products:

• IBM WebSphere MQ, Version 7.0

and to any subsequent releases and modifications until otherwise indicated in new editions.

© Copyright International Business Machines Corporation 2005, 2009.

US Government Users Restricted Rights – Use, duplication or disclosure restricted by GSA ADP Schedule Contract with IBM Corp.

# Contents

| Figures v                                           |
|-----------------------------------------------------|
| Chapter 1. WebSphere MQ transport for               |
| SOAP 1                                              |
| Introduction to WebSphere MQ transport for SOAP . 1 |
| Getting started.                                    |
| Overview of WebSphere MQ transport for SOAP 3       |
| Installation                                        |
| Using WebSphere MQ transport for SOAP 13            |
| Creating and deploying a Web service using          |
| WebSphere MQ transport for SOAP                     |
| Programming for WebSphere MQ transport for          |
| SOAP                                                |
| Specifying the URI                                  |
| Deployment                                          |
| Senders and listeners                               |
| Further considerations                              |
| Customizing WebSphere MQ transport for SOAP 38      |
| Using SSL with WebSphere MQ transport for           |
| SOAP                                                |
| Transactional processing                            |
| Asynchronous messaging                              |
| Apache software license                             |
| <b>~</b>                                            |

# Chapter 2. WebSphere MQ Bridge for

| HTTP      | •   | •  | • | •   |     | •   | • | • |      | •   | •  | •   | •   | •  | • | 53   |
|-----------|-----|----|---|-----|-----|-----|---|---|------|-----|----|-----|-----|----|---|------|
| Introduct | ior | to | W | ebS | Sph | ere | M | Q | Bric | dge | fo | r H | ITT | Ρ. |   | . 53 |

| Installation                                 | 54 |
|----------------------------------------------|----|
| What is installed.                           | 54 |
|                                              | 55 |
| Security considerations                      | 55 |
|                                              | 56 |
| Configuring WebSphere MQ Bridge for HTTP to  |    |
| · · · ·                                      | 56 |
| Configuring WebSphere MQ Bridge for HTTP to  |    |
|                                              | 57 |
| Constructing HTTP requests and handling HTTP |    |
| · · ·                                        | 58 |
| Overview of the WebSphere MQ Bridge for      |    |
|                                              | 58 |
|                                              | 60 |
|                                              | 61 |
|                                              | 63 |
|                                              | 74 |
|                                              | 76 |
|                                              | 76 |
|                                              | 77 |
|                                              | 78 |
|                                              |    |
| Notices                                      | 83 |
|                                              |    |
| Index                                        | 87 |
|                                              |    |
| Sending your comments to IBM                 | 89 |

# Figures

| 1. | Overview of WebSphere MQ transport for SOAP. |
|----|----------------------------------------------|
| ~  |                                              |
| 2. | Queues used by SOAP/WebSphere MQ             |
|    | (separate queue managers)                    |
| 3. | Queues used by SOAP/WebSphere MQ (single     |
|    | queue manager) 5                             |
| 4. | Example of .NET service programming 18       |
| 5. | Introduction to WebSphere MQ Bridge for      |
|    | НТТР                                         |
| 6. | Simple example of a HTTP POST request to a   |
|    | queue                                        |

| 7.  | Simple example of a HTTP POST response (the |
|-----|---------------------------------------------|
|     | POST is to a queue)                         |
| 8.  | Simple example of a HTTP DELETE request to  |
|     | a queue                                     |
| 9.  | Simple example of a HTTP DELETE response    |
|     | (the DELETE is to a queue)                  |
| 10. | Simple example of a HTTP GET request to a   |
|     | queue                                       |
| 11. | Simple example of a HTTP GET response (the  |
|     | GET is to a queue)                          |

# Chapter 1. WebSphere MQ transport for SOAP

This collection of topics describes WebSphere MQ transport for SOAP, which allows you to send SOAP formatted messages over WebSphere MQ.

# Introduction to WebSphere MQ transport for SOAP

# Getting started

This chapter describes WebSphere<sup>®</sup> MQ transport for SOAP and how to use it at a high level.

## What is SOAP?

SOAP, the Simple Object Access Protocol, is a protocol for exchange of information in a decentralized, distributed environment. It is an XML (Extensible Markup Language) based protocol that consists of three parts: an envelope that defines a framework for describing what is in a message and how to process it, a set of encoding rules for expressing instances of application-defined data types, and a convention for representing remote procedure calls and responses. For more information see the W3C website http://www.w3.org/2000/xp/Group.

## What is a Web service?

In general there are two parts to a Web service:

- The requester, or client, which issues a request to a server.
- The server. This can be an external web server such as IBM<sup>®</sup> WebSphere Application Server (WAS), but it need not be. Bespoke service code running on the server does some processing on behalf of the client, and typically sends a reply to the client.

The Web request has two parts

- The Uniform Resource Identifier (URI) of a service.
- A stream of data which the remote server processes and responds to. This is often a SOAP or other web service request and response in XML.

## What is WebSphere MQ transport for SOAP?

WebSphere MQ transport for SOAP allows you to send SOAP formatted messages, used in conjunction with Web services, over WebSphere MQ.

It is implemented for either Apache Axis or Microsoft<sup>®</sup> .NET host environments. Axis is available on UNIX<sup>®</sup> or Windows<sup>®</sup> platforms, and .NET on Windows only.

WebSphere MQ transport for SOAP allows interoperation with WebSphere Application Server and CICS<sup>®</sup>.

Figure 1 on page 2 illustrates how WebSphere MQ transport for SOAP fits into a Web service design. This diagram shows a process where a client application calls a target Web service and obtains a response from the service.

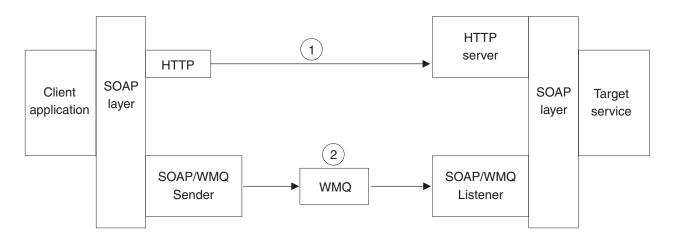

Figure 1. Overview of WebSphere MQ transport for SOAP

First consider the case where HTTP is being used as a transport between the client application and target web service (labelled "1" in Figure 1). The client passes the details of the required call to the SOAP layer, which prepares a request for invocation of the service as a SOAP formatted request. This request is dispatched to the server system, where an HTTP server receives the request and passes it through the SOAP layer for decoding and invocation of the service. The response message is processed synchronously by the service, and must be handled synchronously by the client.

WebSphere MQ transport for SOAP (labelled "2" in Figure 1) provides an alternative transport to HTTP. The advantages of using SOAP/WebSphere MQ over SOAP/HTTP include options for:

- · Assured delivery.
- Integration with, and reuse of, existing WebSphere MQ infrastructure.
- Use of existing WebSphere MQ security.
- Use of WebSphere MQ clustering, for load balancing and enhanced reliability and availability.

For HTTP the URI is of the format http://address:[port]/function, for example http://localhost:7080/MyRequest. This would direct the request to the same machine where the application is running (localhost), using port 7080, and the server can select which application is to receive the data based on the MyRequest data.

For SOAP/WebSphere MQ, the URI is of the format jms:/queue?name=value &name=value.... This is fully described in "Specifying the URI" on page 18.

Apache Axis client applications must be written in Java<sup>™</sup>. Microsoft .NET client applications must be written in C#, Visual Basic, or other .NET common language runtime (CLR) languages. The target services must be written in Java if using Axis, and in any .NET CLR language if using Microsoft .NET. It is possible to use Axis clients with .NET services, or .NET clients with Axis services, but see "Interoperability" on page 6.

# What are senders and listeners in WebSphere MQ transport for SOAP?

#### Senders

A sender is called by the infrastructure (Axis or .NET) and writes a SOAP request for invocation of a service. In WebSphere MQ transport for SOAP the sender causes the request to be put to a WebSphere MQ request queue, setting up any specific expiry, persistence and priority options. Senders are fully described in "Senders" on page 9.

#### Listeners

A SOAP/WebSphere MQ listener process waits for incoming messages and then invokes the target Web Service through the Web Services infrastructure and waits for the response. The term *listener* is used here in its standard WebServices sense: these listeners listen on request queues for WebSphere MQ messages and are completely distinct from the standard WebSphere MQ listener invoked by the runmqlsr command. Listeners are fully described in "Listeners" on page 8.

# **Overview of WebSphere MQ transport for SOAP**

# How WebSphere MQ transport for SOAP processes Web services requests

WebSphere MQ transport for SOAP is based on a traditional request/response model. In the simplest case, using proxy classes, the client program sees this as a remote procedure call. The SOAP/WebSphere MQ client puts a message to a WebSphere MQ queue. This may be the request queue on the local queue manager or may be a remote queue in which case the message is then transported using WebSphere MQ to the appropriate SOAP/WebSphere MQ request queue. A dedicated SOAP/WebSphere MQ listener process monitors the request queue for incoming messages and then routes them through to the target Web Service using the appropriate host infrastructure. Two distinct types of SOAP/WebSphere MQ listener are provided, one for Apache Axis Web Services (SimpleJavaListener) and one for Microsoft .NET web services (amqwSOAPNETListener). Note that these listeners are distinct from the standard WebSphere MQ listener invoked by the **runmqlsr** command.

The sequence of control for this is as follows:

Client: Client Program (provided by user) Client Proxy (generated by infrastructure [optional for Axis]) WebServices runtime (Axis or .NET infrastructure) SOAP/WebSphere MQ Sender WebSphere MQ

Server:

WebSphere MQ SOAP/WebSphere MQ Listener WebServices runtime (Axis or .NET infrastructure) Service Program (provided by user)

The client proxy is shown as optional for Axis because Axis supports three programming styles, only one of which requires a proxy. NET always requires a proxy. See "Basic Web service client programming" on page 16 for details of the different programming styles.

Figure 1 on page 2 shows WebSphere MQ positioned between the SOAP/WebSphere MQ sender and listener, providing transport between the client application and the target Web service. Figure 2 and Figure 3 on page 5 expand on that figure, showing queues and queue managers within WebSphere MQ. Figure 2 illustrates one queue manager (QM1) associated with the sender and one (QM2) with the listener. The sender puts a message on a transmission queue on QM1, from where it is transported to the request queue on QM2. The request queue is monitored by the listener. The listener invokes a Web service and then returns a message via a transmission queue on QM2 to a response queue on QM1. The listener can put messages on the dead-letter queue if a request fails. The sender can be local to QM1 or connected by a WebSphere MQ client connection. The listener can similarly be local to QM2 or connected by a WebSphere MQ client connection.

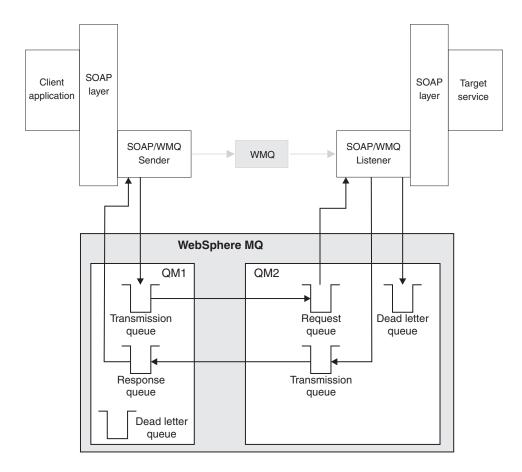

Figure 2. Queues used by SOAP/WebSphere MQ (separate queue managers)

Figure 3 on page 5 illustrates a single queue manager (QM2) servicing both the sender and the listener. The sender places a message on the request queue, which is monitored by the listener. The listener returns a message to a response queue. The listener will put messages onto the dead letter queue if a response message cannot be returned. The sender and listener can be local to QM2 or connected by a WebSphere MQ client connection.

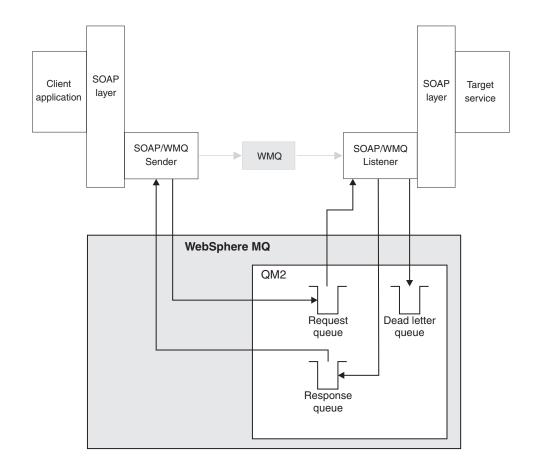

Figure 3. Queues used by SOAP/WebSphere MQ (single queue manager)

Processing is as follows:

- 1. A client program calls the appropriate WebServices framework in the same way as it would for HTTP transport, except that it must also register the 'jms:' prefix (see "Basic Web service client programming" on page 16).
- **2**. The Axis or .NET framework marshals the call into a SOAP request message exactly as for SOAP/HTTP.
- 3. A WebSphere MQ service is identified by a URI prefixed with 'jms:'. When the framework identifies the 'jms:' URI, it calls the WebSphere MQ transport sender code; com.ibm.mq.soap.transport.jms.WMQSender (for Axis) or IBM.WMQSOAP.MQWebRequest (for .NET). If the framework encounters a URI with an 'http:' prefix, it calls the standard SOAP over http sender.
- 4. The SOAP message is transported by the WebSphere MQ sender over WebSphere MQ, via the request queue, ready for the SimpleJavaListener (for Java) or amqwSOAPNETListener (for .NET) to receive it.

The SOAP/WebSphere MQ listeners are standalone processes but are multithreaded with a tailorable number of threads.

- 5. The SOAP/WebSphere MQ listener reads the incoming SOAP request, and passes it to the appropriate Web service infrastructure.
- 6. The Web service infrastructure parses the SOAP request message and invokes the service, exactly as it would have done for a message that arrived on an HTTP transport
- 7. The infrastructure formats the response into a SOAP response message and returns it to the SOAP/WebSphere MQ listener.

- **8**. The listener returns the message via the response queue over WebSphere MQ to the SOAP/WebSphere MQ sender, which passes it to the client Web service infrastructure.
- **9**. The client infrastructure parses the response SOAP message and hands the result back to the client application.

Each application context is served by a separate WebSphere MQ request queue. The application context is controlled in Axis by ensuring that the SOAP/WebSphere MQ listener and service execute in the appropriate directory and with the correct CLASSPATH. Application context is controlled in .NET by the SOAP/WebSphere MQ listener executing the service in a context created by a call to ApplicationHost.CreateApplicationHost. This call specifies the target execution directory. Each service then operates in the directory in which it was deployed. The queues are generated automatically by the SOAP/WebSphere MQ deployment utility, which also generates the infrastructure necessary for handling the queues. See "Deployment" on page 22 for details of the deployment utility.

## Interoperability

WebSphere MQ transport for SOAP does not guarantee interoperability between different host environments such as Apache Axis or .NET. This is because there are many different standards for SOAP and many implementations of SOAP environments, and it is those implementations that determine the specifics of each SOAP message. In addition, there are various different options for formatting the details of a service within a particular implementation (for example, RPC, DOC, or Literal). WebSphere MQ transport for SOAP delivers the message content, but cannot ensure that the content is meaningful to the service that receives it.

It is the responsibility of the service provider or developer to identify the SOAP implementations within which the service is to be supported and to ensure that the formatting style is compatible with those implementations. This process is, however, independent from WebSphere MQ; when interoperability is established over HTTP, then it will also be established if WebSphere MQ transport for SOAP is used in place of HTTP.

There are preferred SOAP options for interoperability as defined by the WebServices Interoperability group (WSI, http://www.ws-i.org/). The samples provided with SOAP/WebSphere MQ reflect these options.

WebSphere MQ transport for SOAP uses the same message and URI formats as WebSphere Application Server (WAS) and CICS and so allows interoperability with those products. The message format is described in "Constructing message headers" on page 40 and the URI format in "Specifying the URI" on page 18. For more information, see "Interoperation with WebSphere Application Server" and "Interoperation with CICS Transaction Server for z/OS" on page 7.

#### Interoperation with WebSphere Application Server:

WebSphere MQ transport for SOAP interoperates with all versions of WebSphere Application Server (WAS) supported by WebSphere MQ.

Deployment of a SOAP/WebSphere MQ Web service using the supplied deployment utility generates appropriate WSDL and a URI for a standard WAS client to use directly: the only special requirement is that 'nojndi.jar' be in the classpath of the WAS client at runtime.

Normal deployment of a WAS/SOAP/JMS Web service will generate WSDL and a URI that includes JNDI (Java Naming and Directory Interface) references. WebSphere MQ transport for SOAP does not use a JNDI, whereas WAS/SOAP/JMS and other SOAP/JMS implementations generally do. To make the service available to SOAP/WebSphere MQ does not require any change to the runtime, but does require the extension of the WSDL to include a 'pure MQ' binding with a JNDI-free URI (see the description of the initialContextFactory in "Specifying the URI" on page 18). This binding can be a replacement for, or addition to, the standard JNDI-dependent binding. You must write your own deployment process to generate this new WSDL and URI.

#### Interoperation with CICS Transaction Server for z/OS:

WebSphere MQ transport for SOAP interoperates with all versions of CICS Transaction Server for z/OS supported by WebSphere MQ.

#### The Nojndi mechanism:

The Nojndi mechanism enables JMS programs (such as WAS SOAP/JMS support) that use JNDI interfaces to use the same URI format as MQ programs that do not use JNDI. Nojndi uses parsing (rather than a repository) to provide the appropriate JMS/WebSphere MQ objects.

The URI contains specific WebSphere MQ queue manager and queue names. These names are parsed and used directly by SOAP/WebSphere MQ support. SOAP/JMS support uses the initialContextFactory specification to decide which JNDI implementation to use. 'initalContextFactory=com.ibm.mq.jms.Nojndi' will direct it to the Nojndi, which is an implementation of the JNDI interface.

A conventional JNDI implementation looks up input strings in a repository. The repository looks up these inputs based on its configuration, and JNDI returns the result as Java objects. In the case of SOAP/JMS, the input strings are determined by the connectionFactory and destination in the URI, and the JNDI layer then returns the result as appropriate ConnectionFactory and Queue objects. Where the JMS implementation is JMS/WebSphere MQ, these will be objects of the subclasses MQConnectionFactory and MQQueue.

By contrast, the Nojndi implementation operates by parsing the input strings, and does not use a repository. This parsing matches the parsing performed by the SOAP/WebSphere MQ implementation. It is still fed input strings based on the connectionFactory and destination in the URI, and still produces as a result objects of the subclasses MQConnectionFactory and MQQueue. Thus the WAS Web services client will access the same MQ queue managers and queues as the SOAP/WebSphere MQ implementation. No change is needed to the client (other than the presence of 'nojndi.jar'), and it will still be able to use other JNDI based services (that do not use Nojndi) within the same session.

#### Messages

A SOAP/WebSphere MQ format message is a WebSphere MQ message containing a SOAP message within its body. SOAP/WebSphere MQ provides no constraint on this body; it relies on the host Web services environment to provide SOAP formatting and parsing services.

## Listeners

The SimpleJavaListener listener is provided for Axis web services and the amqwSOAPNETlistener listener for Microsoft .NET services. The term *listener* is used here in its standard WebServices sense: these listeners listen on request queues for WebSphere MQ messages and are completely distinct from the standard WebSphere MQ listener invoked by the runmqlsr command.

The SOAP/WebSphere MQ listeners pass SOAP messages as WebSphere MQ messages with a body consisting of a stream of bytes with no assumed structure. If the format is incorrect, the listener generates a report message.

The incoming messages must be encoded in UTF-8. Any response will also be written in UTF-8.

The listener performs a basic integrity check of the incoming request message. The following checks are made:

- 1. That the basic structure of the MQRFH2 is intact.
- 2. That all required MQRFH2 fields are present (for example soapAction).
- 3. That the format of the main body of the incoming message is MQFMT\_NONE.

Both the Java and .NET SOAP/WebSphere MQ listeners generate a report message if a request message is badly formed or has an illegal format. This report message is processed according to the report options specified in the sender (see "Report messages" on page 37) and has the feedback code set as described in Feedback.

A SOAP/WebSphere MQ listener passes the endpointURL and soapAction fields in the MQRFH2 component of the message to the SOAP infrastructure to enable that infrastructure to correctly identify and call the target service. The listener does not validate these fields. They are automatically set in the supplied SOAP/WebSphere MQ senders.

The listener invokes the service through the Web Services infrastructure and waits for the response. The listener processes the response message as follows:

- 1. The SOAP/WebSphere MQ listener sets the correlation ID in the response message according to the report option in the request message. See WebSphere MQ Application Programming Reference for details of report options.
- 2. The listener passes back the same Expiry, Persistence, and Priority settings in the response message as were specified in the request message.
- **3**. The listener also sends report messages back to clients in some circumstances. See "Report messages" for more information about report messages.

You can configure the SOAP/WebSphere MQ listeners to be started as WebSphere MQ services in the supplied deployment utility by using the -s option. See "The deployment utility" on page 23 for details.

You can vary the behavior of a SOAP/WebSphere MQ listener by setting various parameters, which are described in "Listeners" on page 31.

#### **Report messages:**

Report messages can be generated either by WebSphere MQ transport for SOAP or by WebSphere MQ itself in a number of circumstances, depending on the report options specified by the sender when constructing a request message (see "Report messages" on page 37). Note that the report options specified by the SOAP/WebSphere MQ senders (MQRO\_EXCEPTION\_WITH\_FULL\_DATA, MQRO\_EXPIRATION\_WITH\_FULL\_DATA and MQRO\_DISCARD) cannot be tailored.

For more information about report messages and report options in WebSphere MQ transport for SOAP, see "Senders and listeners" on page 30. For more information about report messages in WebSphere MQ in general, see WebSphere MQ Application Programming Guide.

## Senders

For Axis web services, a sender is implemented in the final class com.ibm.mq.soap.transport.jms.WMQSender which is derived from the org.apache.axis.handlers.BasicHandler class. For Microsoft .NET services, a sender is implemented in the sealed class IBM.WMQSOAP.MQWebRequest. This class is derived from System.Net.WebRequest and System.Net.IwebRequestCreate.

The supplied SOAP/WebSphere MQ sender puts a SOAP request for invocation of a service to a WebSphere MQ request queue. The sender sets fields in the WebSphere MQ MQRFH2 header according to options specified in the URI, or according to defaults. The options that can be specified in the URI are detailed in "Specifying the URI" on page 18; all the fields in the MQRFH2 are described in "Constructing the MQRFH2 header" on page 44. If you need to change the behavior of a sender beyond what is possible using the URI options, you will have to write your own senders. See "Writing WebSphere MQ transport for SOAP senders" on page 39.

The Java sender blocks after placing the message until it has read a response from the response queue. If no response is received within a given timeout interval the sender throws an exception. If a response is received within the timeout interval the response message is returned to the client via the Axis framework. Your client application must be able to handle these response messages.

The .NET sender creates an MQWebResponse object to read the response message from the response queue and return it to the client.

## **Diagnostics**

Trace facilities in WebSphere MQ transport for SOAP are integrated with the standard WebSphere MQ diagnostic facilities and (for Java) with the WebSphere MQ Java diagnostic classes. See WebSphere MQ System Administration Guide for full details of problem determination in WebSphere MQ.

On Windows platforms, when running SOAP/WebSphere MQ listeners as services, the associated process names in the Windows Task Manager are displayed as either java.exe (for Java listeners) or amqwSOAPNETlistener (for .NET listeners). This can make it difficult to identify the specific process for a given service. To associate a process with a service, execute the WebSphere MQ runmqsc utility and issue the command 'display svstatus(*service-name*)'. This displays the PID of the process for the service.

# Installation

SOAP/WebSphere MQ is installable as part of the standard WebSphere MQ install mechanism. It is included as part of the "Java Messaging and SOAP Transport" install option in both the server and client installation CDs.

On Windows the binaries, command files, DLLs and executables are installed into the *mqmtop*/bin directory. The SOAP/WebSphere MQ jar files and external jar files used by SOAP/WebSphere MQ are installed into *mqmtop*/java/lib. The samples (including installation verification test (IVT)) are installed to *mqmtop*/tools/soap/ samples. Installation on Windows includes registration to the Microsoft .NET Global Assembly Cache of various .DLL and .EXE files.

On Unix systems, the SOAP/WebSphere MQ shell scripts are installed into the *mqmtop*/bin directory. These are symbolically linked to the /usr/bin directory according to the usual WebSphere MQ convention. On these platforms there are no SOAP/WebSphere MQ executables or shared libraries. The jar files are installed into *mqmtop*/java/lib. The samples (including IVT) are installed to *mqmtop*/samp/soap.

## What is installed

The following components are provided with WebSphere MQ transport for SOAP:

- WebSphere MQ sender transport code for both Apache Axis and Microsoft .NET environments
- Microsoft .NET and Apache Axis SOAP/WebSphere MQ listeners for polling request queues and invoking target services
- A deployment tool, for defining web services to the host infrastructure.
- Sample source code for a deployment tool.
- Sample Web client and Web service software that can be built, deployed and tested. Sample programs are listed in "Samples" on page 14.
- An Installation Verification Test (IVT) system for running the supplied demonstrations
- Various set up and utility scripts

### Prerequisites

WebSphere MQ transport for SOAP has a number of prerequisite products, depending on the environment you are using.

These prerequisites are:

- IBM Java 2 SDK and Runtime environment, V1.4.2, V5.0, or V6.0.
- One or both of
  - Apache Axis V1.4
  - Microsoft .Net Framework redistributable V2.0
- For .NET only, one of
  - Microsoft .NET Framework SDK V2.0
  - Microsoft Visual Studio .NET 2005

The IBM Java SDK and Runtime environment are included in the WebSphere MQ installation media. On AIX<sup>®</sup>, Linux<sup>®</sup> and Windows, they are installed automatically but on Solaris and HP-UX they must be selected at installation time.

A version of the Apache Axis runtime is also included in the WebSphere MQ installation media, in the prereqs/axis directory, together with a text file, axis\_readme.txt, giving instructions on how to install it. It is not installed as part of the WebSphere MQ installation process. We recommend that you use this version of the Axis runtime with WebSphere MQ transport for SOAP, rather than any other version that you might already have installed. Note that IBM does not provide technical support for Apache Axis. If you have technical problems with Axis, or

Т

Т

any queries about it, you should contact the Apache Software Foundation. Contact details are given in "Apache software license" on page 50.

On Windows 2003 only, although you do not need to install Microsoft Internet Information Services (IIS), you must use the aspnet\_regiis utility to register IIS to the framework. The location of the aspnet\_regiis.exe utility might vary with different versions of the Microsoft .NET framework, but it is typically located in: %SystemRoot%/Microsoft.NET/Framework/version number/aspnet\_regiis. If multiple versions are installed, use only the executable for the version of .NET you are using

The installation process does not check for the presence and availability of the prerequisite software items. You must verify that they are installed first.

For .NET only, you must register the WebSphere MQ transport for SOAP files with the Global Assembly Cache. If .NET is already installed when you install WebSphere MQ, registration is performed automatically at installation. If you install .NET after WebSphere MQ, the registration is performed automatically when the IVT is first run (see "Testing your SOAP/WebSphere MQ installation"), or you can run amqwregisterDotNet.cmd to perform registration. You can also run amqwregisterDotNet.cmd to force reregistration at any stage. Once made, this registration survives system restarts and subsequent reregistration is not normally necessary.

## Testing your SOAP/WebSphere MQ installation

An installation verification test suite (IVT) is provided with WebSphere MQ transport for SOAP. This runs a number of demonstration applications and ensures the environment is correctly set up after installation.

Before running the IVT, set the environment variable WMQSOAP\_HOME to specify the WebSphere MQ installation directory.

Change to a directory under which you want the IVT to deploy. Run the IVT by executing the runivt.cmd script on Windows or the runivt.sh script on Unix systems. The script is located in the samples directory. The full set of tests can be executed by entering the command "runivt" with no arguments. The IVT starts the listeners it requires during the tests and by default closes them down before exiting. If you want to leave the listeners running after the IVT has completed, specify the "hold" option as the last argument on the runivt command line. The listeners will be started in separate command windows; for this reason it is necessary to be using an X-Windows session when using the IVT on Unix systems. On Windows platforms, the IVT utility by default uses a configuration file called ivttests.txt that details the various tests to be performed. On Unix systems the file is called ivttests\_unix.txt. To use a different configuration file, for example if you want to run your own tests, specify the "-c filename" option.

The configuration file is a plain text file that describes the tests that can be executed. Each test is defined over 5 lines. For example, for the IVT test labeled "Dotnet" the entries in the configuration file are:

Dotnet WMQ transport test: C# to .NET (Asmx) SQCS2DotNet DOC reply is: 77.77 dotnet The first line ("Dotnet") is the name of the test. This can be specified as an argument to the runivt script to specify which test(s) should be run. The second line ("WMQ transport test: C# to .NET (Asmx)") is a description of the test. The third line ("SQCS2DotNet") is the command that the IVT will execute to start the client application. The fourth line ("DOC reply is: 77.77") is the expected reply string from the client. This must be the last actual line output by the client for the test to have been deemed to pass. The fifth line ("dotnet") is the name of the SOAP/WebSphere MQ listener that the IVT will start in order for the service request to be processed. Valid listener names are "dotnet" for the SOAP/WebSphere MQ amqwSOAPNETlistener and "JMSax" for the SOAP/WebSphere MQ SimpleJavaListener.

If you want to use the IVT to run only a single test, the name of the test should be the first argument supplied to the utility.

To run two or more tests, supply the names of the tests to be run as arguments to the utility. For example, to run the "dotnet" and "AxisProxy" tests, invoke the IVT as follows:

runivt dotnet axisproxy

To leave the listeners running add the "hold" parameter to the end of the command.

All arguments to the IVT are case insensitive. The IVT configuration file can contain comment lines (indicated by a '#' character in the first character of a line) and blank lines.

For example, to run just the "dotnet" test and leave the listeners running, invoke the IVT as follows:

runivt dotnet hold

This produces output similar to the following:

```
define qlocal(SYSTEM.SOAP.RESPONSE.QUEUE) BOTHRESH(3) completed OK.
define qmodel(SYSTEM.SOAP.MODEL.RESPONSE.QUEUE) BOTHRESH(3) DEFTYPE(PERMDYN) DEFSOPT(SHARED) SHARE
completed OK.
define qlocal(SYSTEM.SOAP.SIDE.QUEUE) completed OK.
define channel(TESTCHANNEL) CHLTYPE(SVRCONN) TRPTYPE(TCP) REPLACE completed OK.
define channel(TESTSSLCHANNEL) CHLTYPE(SVRCONN) TRPTYPE(TCP) SSLCIPH(DES SHA EXPORT) REPLACE completed OK.
----- [Dotnet] ------
WMO transport test: C# to .NET (Asmx)
--- client: SQCS2DotNet jms:/queue?desination=SOAPN.demos@WMQSOAP.DEMO.QM&connectionFactory=connectQueueM
anager(WMQSOAP.DEMO.QM)&replyDestination=SYSTEM.SOAP.RESPONSE.QUEUE&targetService=StockQuoteDotNet.asmx&in
initialContextFactory=com.ibm.mq.jms.Nojndi
RPC reply is: 88.88
0K.
C:/temp/demos>rem - generated by DeployWMQService.java at 08-Mar-2005 11:05:04
C:/temp/demos>call amgwsetcp.cmd
_____
                           _____
1 tests run, of which 0 failed.
```

The list of tests which can be run using the IVT is as follows. These tests are described in "Samples" on page 14.

- SQAxis2Axis
- SQAxis2DotNet (Windows only)

- SQCS2Axis
- SQCS2DotNet (Windows only)

# Using WebSphere MQ transport for SOAP

# Creating and deploying a Web service using WebSphere MQ transport for SOAP

This chapter explains, at a high level, the steps you must carry out to develop and implement a Web service and a client to invoke that service.

Target Web services need to be processed through a series of deployment steps. These steps define the target service to the Axis or .NET host infrastructure, generate proxy methods to simplify the process of invoking the service from the client, prepare a script file to start one of the service listeners and perform some queue and process configuration within WebSphere MQ.

## Preparing service code

See "Basic service programming" on page 17 for more details about how to prepare service code for use as a SOAP/WebSphere MQ service, especially when the service uses external classes, and for an example of a .NET class modified to run as a Web service.

Java:

A Java service that has been compiled into classes can be used without modification, provided that the type of any arguments to the methods in the web service are supported by the Axis engine. Refer to Axis documentation for further details. There is a restriction on the use of complex objects as arguments to the service. This is detailed in "Basic service programming" on page 17.

### .NET:

A .NET service that has already been prepared as an HTTP Web service does not need to be further modified for use as a WebSphere MQ Web service but does need to be redeployed through a SOAP/WebSphere MQ deployment process.

## **Deploying a service**

Deployment is the process of configuring the host web services infrastructure (Axis or Microsoft .NET) to recognize the prepared web service.WebSphere MQ transport for SOAP supplies a sample deployment utility and specimen command files. For more details, see "Deployment" on page 22.

## Preparing client code

You code client applications almost identically to the equivalent applications for SOAP/HTTP over the same host infrastructure (Axis or .NET) and you can continue to use your standard development environment. However, you must add a registration call to the client to register the WebSphere MQ SOAP transport sender, so that the Web services framework at the client environment is willing to accept a URI prefixed with 'jms:'. For more details, see"Basic Web service client programming" on page 16.

# Linking a client

Compile and link Java clients using your standard Java compiler. Make all the required classes available by setting up the CLASSPATH using the amqwsetcp.sh script.

A sample build script, msdemobuild.cmd is included in the samples directory. This builds the .NET samples and you can use it as a basis of scripts to build your own client programs.

Run amqwclientconfig to create client-config.wsdd in your deployment directory. This is unnecessary if you are recompiling a client and the client-config.wsdd is already prepared. amqwclientconfig is run automatically when preparing the sample programs using regenDemo, regenDemoAsync or regenTranDemoAsync.

# **Executing a client**

A client application is executed in the same way as any other application on its host infrastructure. You must, however, set the CLASSPATH and WMQSOAP\_HOME environment variables for Java clients or the PATH variable for .NET clients.

If you experience security problems using a SOAP/WebSphere MQ client installed on a network drive, you can use the .NET Framework configuration tool mscorcfg.msc to customize your .NET security settings. Refer to Microsoft .NET documentation for details of this utility.

# **Starting listeners**

The deployment process (see "The deployment utility" on page 23) automatically creates wrapper scripts in the generated server directory that set up and invoke the listener. Two scripts are generated to start the listener; one starts it as a WebSphere MQ service and the other starts it directly (the latter script is used when a listener is started by triggering). You can also start a listener manually. See "Listeners" on page 31 for more details.

## Samples

Sample services and client applications are supplied for both Java and .NET. The samples are built using regenDemo.cmd (on Windows) or regenDemo.sh (on UNIX). The samples are based on a Stock Quote service that takes a request for a stock quote and provides the stock quote. On Windows, samples are installed to *mqmtop*/tools/soap/samples. On UNIX systems, the samples are installed to *mqmtop*/samp/soap.

The samples generate logs by redirecting output from WebSphere MQ utilities such as runmqsc to a log file. If you are running the samples under Windows, Notepad and other editors can cause certain characters to be displayed wrongly in some European languages. If you view the log by issuing the **type** command, Windows displays the characters correctly.

### Samples for Java:

The following sample services and client applications are supplied for the Java environment. These can all be run using the supplied IVT.

#### StockQuoteAxis.java

Defines the stock quote service. This file is used to generate the proxies required by the client code.

#### SQAxis2Axis.java

This sample provides an example of a request to an Axis service providing stock quotes.

#### SQAxis2DotNet.java

This sample provides an example of a request to a .NET service providing stock quotes.

#### Samples for .NET:

The following sample programs are supplied for the .NET environment. Most of these can be run using the supplied IVT; those that cannot are indicated.:

#### StockQuoteDotNet.asmx

Defines the stock quote service. This file is used to generate the proxies required by the client code.

#### SQCS2Axis.cs, SQVB2Axis.vb

These samples provide an example of a request to an Axis service providing stock quotes. The samples provide examples coded in C# and Visual Basic respectively.

#### SQCS2DotNet.cs, SQCS2DotNet.vb

These samples provide an example of a request to a .NET service providing stock quotes. The samples provide examples coded in C# and Visual Basic respectively.

#### SQDNNoninline.asmx, SQDNNoninline.asmx.cs, SQCS2DNNoninline.cs

These 3 files provide an example of the use of non inline code using the codebehind technique in an 'asmx' file. These are not part of the IVT. To run this sample, do the following:

- 1. Compile the SQDNNoninline.asmx.cs and build a .dll from the resulting object file.
- **2.** Put the .dll in the 'bin' subdirectory of the directory from where the service is run.
- **3**. The file SQCS2DNNoninline.cs is a sample of the client code that invokes the service. The client invokes the service with a 'targetService' of SQDNNoninline.asmx

# Programming for WebSphere MQ transport for SOAP

This chapter discusses issues to do with the writing of client applications and Web services. After a note on the languages available, it considers writing client applications, firstly in Java, with examples of two styles, and then in .NET, with an example. It then considers writing Web services, firstly in Java and then in .NET, with an example of a .NET class prepared as a Web service.

### Languages supported

Apache Axis client and service applications must be written in Java.

Microsoft .NET client and service applications must be written in C#, Visual Basic, or other .NET CLR languages.

## Basic Web service client programming

You code client applications almost identically to the equivalent applications for SOAP/HTTP and you can continue to use your standard development environment. However, you must add a registration call to the client to register the WebSphere MQ transport for SOAP transport sender, so that the WebServices framework at the client environment is willing to accept a URI prefixed with 'jms:'. This call depends on the programming language, as follows:

Java com.ibm.mq.soap.Register.extension ();

C# IBM.WMQSOAP.Register.Extension();

#### Visual Basic

IBM.WMQSOAP.Register.Extension()

Examples of these calls are given in the following sections.

#### Java:

For Java, WebSphere MQ provides access to web services using the Apache Axis Web Services infrastructure. Refer to the Axis documentation for full information on how to use the infrastructure.

Axis supports three programming styles: SOAP style, WSDL style and PROXY style. The key features of these three styles can be summarized as follows:

#### SOAP style

Assumes that the client knows about the location and signature of the service and does not use a WSDL definition of the service.

#### WSDL style

Uses WSDL to locate the service, but still relies on the client to know the signature and prepare the parameters accordingly.

#### Proxy style

Assumes that a proxy to the service has been pregenerated from WSDL. The client calls the service via an instantiation of the proxy object and the service signature is checked at compile-time. This is likely to be the simplest and easiest option.

All three of these styles are supported in the SOAP/WebSphere MQ Java client environment. However, SOAP style offers limited flexibility and ease of use and samples are provided only for WSDL and Proxy styles.

#### WSDL style:

Sample *mqmtop*/tools/soap/samples/java/clients/soap.clients.WsdlClients.java shows an example of a simple Java client WebSphere MQ transport test. This calls an Axis service from an Axis client environment using WSDL Axis calls. The programmer is responsible for referencing the correct WSDL (which can be held locally or accessed over HTTP), and using appropriate ports and bindings.

#### *Proxy style:*

Sample *mqmtop*/tools/soap/samples/java/clients/soap.clients.SqAxis2Axis.java is an example of a simple Java WebSphere MQ transport test. This calls an Axis service from an Axis client environment using automatically generated proxy

classes. The programmer must reference the correct proxies, and the proxies will have been generated to get the remaining information correct.

#### .NET:

For .NET, WebSphere MQ provides access to web services using the Microsoft .NET SDK. Refer to the .NET documentation for information about using the .NET infrastructure.

SOAP/WebSphere MQ only supports the proxy programming style for .NET clients. There is no equivalent to the Axis SOAP or WSDL programming styles in the .NET environment.

#### *Proxy style:*

*mqmtop*/tools/soap/samples/dotnet/clients/SQCS2DotNet.cs is an example of a simple C# WebSphere MQ transport test. This calls a .NET service from a .NET client environment using automatically generated proxy classes. The programmer must reference the correct proxies, and the proxies will have been generated to get the remaining information correct:

### **Basic service programming**

#### Java:

A Web service that has been compiled into classes can be used without modification, provided that the types of any arguments to the methods in the web service are supported by the Axis engine. Refer to Axis documentation for further details.

If the service uses a complex object as an argument, or returns one, that object must comply to the Java Bean specification.

The supplied deployment utility does not support the case where a service returns an object in a different package to the service itself. If you wish to do this, you can write your own deployment utility based on the supplied sample, or capture the commands produced by the supplied utility, using the **-v** option, and amend them to produce a tailored script.

If the service uses classes that are external to the Axis infrastructure and the SOAP/WebSphere MQ run time environment, you must amend the generated script that starts or defines the listeners, changing the CLASSPATH to include the services required. You can do this in any of the following ways:

- Amend the CLASSPATH directly in the script after the call to amqwsetcp.
- Create a service-specific script to customize the CLASSPATH and invoke this script in the generated script after the call to amqwsetcp.
- Create a customized deployment process to customize the CLASSPATH in the generated script automatically.

#### .NET:

A service that has already been prepared as an HTTP Web service does not need to be further modified for use as a WebSphere MQ Web service but it does need to be redeployed through a SOAP/WebSphere MQ deployment process. If the service code has not previously been prepared an HTTP Web service you must modify it to declare it as a web service and to identify how each method's parameters should be formatted. You must also check that any arguments to the methods of the service are compatible with the environment. Figure 4 shows a .NET class that has been prepared as a web service. The additions made are shown in bold type.

#### <%@ WebService Language="C#" Class="StockQuoteDotNet" %>

```
using System;
using System.Web.Services;
using System.Web.Services.Protocols;
using System.Web.Services.Description;
using System.Threading;
[WebService (Namespace="http://dotnet.server")]
public class StockQuoteDotNet {
     [WebMethod] [SoapRpcMethod]
     public float getQuote(String symbol) {
          if (symbol.ToUpper().Equals("DELAY")) Thread.Sleep(5000);
          return 88.88F;
     }
     [WebMethod]
     public float getQuoteDOC(String symbol) {
          return 77.77F;
     }
```

Figure 4. Example of .NET service programming

If the web service uses classes that are external to the .NET infrastructure and the SOAP/WebSphere MQ run time environment, you must write and build the service source code as non-inline. This means the source for the service is separated from the asmx file. The asmx file must declare the name of the associated source file with the "codebehind" keyword and the source must be compiled prior to deployment.

A sample non-inline service program is supplied with WebSphere MQ transport for SOAP. This is the SQCS2DNNonInline sample described in "Samples for .NET" on page 15.

# Specifying the URI

}

A web service is specified using a Universal Resource Identifier (URI). This section specifies the URI format that is supported in WebSphere MQ transport for SOAP. This URI format permits a comprehensive degree of control over SOAP/WebSphere MQ specific parameters and options when accessing target services. This format is compatible with WebSphere Application Server (WAS) and with CICS facilitating the integration of WebSphere MQ with both those products provided that the prerequisite APARs have been applied. These APARs are listed in "Interoperability" on page 6.

The URI syntax is as follows: jms:/queue?name=value&name=value... where **name** is a parameter name and *value* is an appropriate value, and the **name**=*value* element can be repeated any number of times with the second and subsequent occurrences being preceded by an ampersand (&).

Parameter names and values are listed below. Parameter names are case sensitive, as are names of WebSphere MQ objects. If any parameter is specified more than once, the final occurrence of the parameter takes effect. This allows client applications to override parameter values by appending to the URI. If any additional unrecognised parameters are included, they are ignored.

If you store a URI in an XML string, you must represent the ampersand character as "&". Similarly, if a URI is coded in a script, take care to escape characters such as & which would otherwise be interpreted by the shell.

Examples of URIs are given in "Sample URIs" on page 21.

## Parameter names and values

#### destination

This parameter is required and should be the first parameter in the URI after the initial 'jms:/queue' string.

The name of the request queue: either a WebSphere MQ queue name, or a queue name and queue manager name connected by an @ symbol, for example SOAPN.trandemos@WMQSOAP.DEMO.QM. Note that WebSphere MQ Publish/Subscribe is not supported.

#### connectionFactory

This parameter is required. For the syntax of this parameter, see "The connectionFactory parameter" on page 20.

#### initialContextFactory

This parameter is required and must be set to "com.ibm.mq.jms.Nojndi". This is for compatibility with WebSphere Application Server and other products (see "Interoperation with WebSphere Application Server" on page 6).

#### timeout

The time, in milliseconds, that the client will wait for a response message. Overrides any values set by the infrastructure or client application. If not specified, the application value (if specified) or infrastructure default is used.

#### targetService

This option is mandatory for accessing .NET services. In the .NET environment this option makes it possible for a single SOAP/WebSphere MQ listener to be able to process requests for multiple services. These services must be deployed from the same directory. It is optional for Java services as the Axis infrastructure permits SOAP/WebSphere MQ listeners to access multiple services. If it is specified in the Axis environment it will override the default Axis mechanism.

The *value* for this parameter is a service name. For a .NET service the service name should be specified with no directory qualification as .NET services are always assumed to be located directly within the deployment directory, for example targetService=myService.asmx. For a Java service the service name must be fully qualified, for example targetService=javaDemos.service.StockQuoteAxis.

#### timeToLive

Specifies the expiry time of the message in milliseconds. The default is zero, which indicates an unlimited lifetime.

**Note:** No relationship is enforced between timeout and expiry.

#### persistence

Specifies the message persistence. Following standard JMS conventions, this is specified as a number, with the following meanings:

- **0** No persistence specified; WebSphere MQ treats this as PersistenceAsQDef. This is the default.
- 1 The message is non persistent.
- 2 The message is persistent

#### priority

Specifies the message priority. Valid values are in the range 0 (low) to 9 (high). The default is environment specific, for WebSphere MQ the default is 0.

#### replyDestination

The queue at the client side to be used for the response message. The default setting is SYSTEM.SOAP.RESPONSE.QUEUE.

#### The connectionFactory parameter:

The connection factory parameter's syntax is as follows: connectionFactory=name(value)name(value)...

where **name** is a sub-parameter name and *(value)* is an appropriate value, and the **name**(*value*) element is repeated as necessary. There is no separator between occurrences of **name**(*value*).

Sub-parameter names and values are as follows. If you are using SSL, you must add further SSL-specific sub-parameters, as detailed in "SSL-related options in the URI" on page 46. All the sub-parameters are optional; if none are to be set, you must code the connectionFactory parameter as **connectionFactory=()**.

#### connectQueueManager

Specifies the queue manager to which the client will connect. The default is blank.

#### binding

Which type of binding should be used on the queue manager connection. If the binding option is not specified but options appropriate to a client binding are specified (such as **clientConnection**), the sender code assumes a client type binding. If no client type attributes are specified and no binding type is specified, the default is "auto" which means that the client will attempt a server connection first. If this is not successful a client connection will then be attempted. If "server" is specified as the binding type, then the client will not attempt a client bindings connection if the server connection fails. Other options are "client", where it is known a server bindings connection would not be appropriate, or "xaclient" (xaclient applies to .NET only). The SOAP/WebSphere MQ sender code checks the URI for any inconsistencies in the specified options. For example if the URI specifies "binding=server" but also had client type

parameters specified such as "clientConnection=" or SSL parameters, an error message is displayed by the SOAP/WebSphere MQ sender and the request fails.

#### clientChannel

Specifies the channel to be used when a SOAP client makes a WebSphere MQ client connection. The default value is null. If the **clientConnection** keyword is specified, a value must be given for clientChannel.

#### clientConnection

Specifies the connection string to be used when a SOAP client makes a WebSphere MQ client connection. For TCP/IP, this is in the form of either a hostname (for example MACH1.ABC.COM) or network address in IPV4 format (for example 19.22.11.162) or IPV6 format, (for examplefe80:43e4:0204:acff:fe97:2c34:fde0:3485). It can include the port number, for example MACH1.ABC.COM(123).

#### Sample URIs:

This is an example of a simple URI for an Axis service: jms:/queue?destination=myQ&connectionFactory=() &initialContextFactory=com.ibm.mq.jms.Nojndi

This is an example of a simple URI for a .NET service:

jms:/queue?destination=myQ&connectionFactory=()&targetService=MyService.asmx &initialContextFactory=com.ibm.mq.jms.Nojndi

Only the required parameters are supplied (**targetService** is required for .NET services only), and **connectionFactory** is given no options.

In this Axis example, **connectionFactory** contains a number of options:

jms:/queue?destination=myQ@myRQM&connectionFactory=connectQueueManager(myconnQM) binding(client)clientChannel(myChannel)clientConnection(myConnection) &initialContextFactory=com.ibm.mq.jms.Nojndi

In this Axis example, the **sslPeerName** option of **connectionFactory** has also been specified. The value of sslPeerName itself contains name value pairs and significant embedded blanks:

jms:/queue?destination=myQ@myRQM&connectionFactory=connectQueueManager(myconnQM) binding(client)clientChannel(myChannel)clientConnection(myConnection) sslPeerName(CN=MQ Test 1,0=IBM,S=Hampshire,C=GB) &initialContextFactory=com.ibm.mq.jms.Nojndi

#### **Request queues:**

If you do not specify the name of the request queue in a URI, it is determined by the deployment process and depends on how the service was named to the deployment process. The service name might either be a simple filename or might include a relative path name. The queue name is generated by removing the extension from the filename and replacing any file separator characters with periods. For example a service name of dotnetDemos/server/StockQuoteAxis.cs gives a queuename of dotnetDemos.server.StockQuoteAxis.

As for any WebSphere MQ queue, the queue name must be no longer than 48 characters. You can override the default queue name on deployment to specify a shorter name. You might also need to override the queue name to ensure unique

names. If the deployment utility generates a queue name longer than 48 characters it truncates it but this could result in duplicate queue names. See "Deployment."

#### **Response queues:**

The default name of the response queue is SYSTEM.SOAP.RESPONSE.QUEUE. You can override this by specifying the replyToQueue parameter in the target URI. See "Specifying the URI" on page 18 for further details. The demonstration programs create this default queue automatically in the demonstration queue manager. A script is provided (setupSOAPWMQ.cmd in Windows or setupSOAPWMQ.sh in UNIX) that configures MQ with default SOAP/WebSphere MQ queue configurations for a specified queue manager. If you nominate a non-default response queue name, it is your responsibility to ensure the queue is properly defined.

#### Dynamic response queues:

Permanent and temporary dynamic response queues are supported. To use a dynamic response queue, specify a model queue name in the replyToQueue field of the SOAP/WebSphere MQ URI. A model queue called SYSTEM.SOAP.MODEL.RESPONSE.QUEUE is defined for a specified queue manager by the script setupWMQSOAP.cmd (for Windows) or setupWMQSOAP.sh (for UNIX). The model queue is set up as a permanent dynamic queue but you can change it according to your requirements. Alternatively, you can create your own model queue.

For both temporary and permanent dynamic response queues, a separate instance of dynamic queue is be created for each request, and is deleted at the first occurrence of any of the following:

- the response arrives and is processed.
- the request times out.
- the requesting program terminates.

For the best performance, you should normally use temporary dynamic queues rather than permanent dynamic queues. However, if you use a persistent request message in conjunction with a temporary dynamic queue, the SOAP/WebSphere MQ listener fails to process the message and outputs an error. The client will then generally time out.

## Deployment

Deployment is the process of configuring the host web services infrastructure (Axis or Microsoft .NET) to recognize the prepared web service.

A deployment utility is provided as part of WebSphere MQ transport for SOAP. This consists of a Java program, com.ibm.mq.soap.util.amqwdeployWMQService, and command files amqwdeployWMQService.sh and amqwdeployWMQService.cmd, which invoke it. Source code functionally equivalent to amqwdeployWMQService is also supplied so you can use it as the basis of your own deployment utility.

The supplied deployment utility undertakes the following activities:

 Validate an optional supplied URI to be used in the deployment process. (Though optional, a URI is normally supplied to avoid the need to specify a URI at run time.)

- 2. Prepare the WSDL from the service code.
- **3.** (Axis only) Prepare deployment descriptor files and create or update server-config.wsdd, which defines services to Axis.
- 4. Generate client proxies from the WSDL.
- 5. Prepare scripts for invoking and stopping a SOAP/WebSphere MQ listener on the Web Service platform
- **6**. Configure WebSphere MQ with the required queues and processes necessary to implement the service.

You cannot deploy from existing WSDL using the provided deployment utility: you can only use it by nominating the source file of a service. If you want to deploy from WSDL you will have to write your own deployment procedure.

After deployment using the provided utility it is possible for clients to invoke services through a special proxy class generated by the deployment procedure. In the Axis environment, use of a proxy is generally be simpler than the alternatives of using low level calls or by the use of a WSDL configuration file.

You might need to do further configuration, for example:

- If the client is operating with server bindings to a service on a different machine, create channel definitions and enable communication between queue managers located on the two machines.
- If the client application is to invoke the service with WebSphere MQ client bindings and there is no local queue manager at the client, create and configure a server connection channel to enable the client and server to communicate.
- Configure SSL communications if required on client bindings. It is necessary to set up the WebSphere MQ channel definitions appropriately if you want to use SSL and also to prepare a key repository file and import keys and certificates into it. See "Using SSL with WebSphere MQ transport for SOAP" on page 45 for details.
- If the client and server are on different machines, either deploy on the server machine and copy the proxies to the client machine, or deploy on both machines and remove the redundant elements from each platform.

## The deployment utility

The deployment utility prepares a service class for use as a Web service using WebSphere MQ as the transport.

The deployment utility amqwdeployWMQService.java is most easily called from the supplied command files amqdeployWMQService.cmd and amqdeployWMQService.sh. Change to the root directory of the directory in which the source exists before calling amqdeployWMQService.

A source code example of a deployment utility program is supplied, so you can develop your own customized deployment procedures for your specific environment. See "Customizing the deployment process" on page 38 for details.

#### Syntax of amqwdeployWMQService:

The calling syntax for the UNIX shell is:

```
./amqwdeployWMQService.sh -f className [-a integrityOption] [-b bothresh]
[-c operation] [-i passContext] [-n num] [r] [-s] [-tmp programName]
[-tmq queueName] [-u URI] [-v] [-x transactionality] [-?]
[SSL options]
```

and for the Windows command file:

amqwdeployWMQService -f className [-a integrityOption] [-b bothresh] [-c operation] [-i passContext] [-n num] [r] [-s] [-tmp programName] [-tmq queueName] [-u URI] [-v] [-x transactionality] [-?] [SSL options]

#### Where:

#### -f className

The name of the class to be deployed. For Java, this must be fully qualified by the package. It can be specified as a path name with directory separators or as a class name with period separators. For a .NET service, although the directory can be specified, Java proxies are always located in the package dotNetService.

If you specify a URI with the -u option and within the URI specify the targetService, the deployment utility checks that the className you have specified matches that service. If the class and service specified do not match, it displays an error message and exits.

### -a integrityOption

Allows the default behavior of SOAP/WebSphere MQ listeners to be changed when it is not possible to put a failed request message on the dead-letter queue. **integrityOption** can take one of the following values:

#### DefaultMsgIntegrity

For non-persistent messages, the listener displays a warning message and continues to execute with the original message being discarded. For persistent messages, it displays an error message, backs out the request message so it remains on the request queue and exits. This default mode applies if the -a flag is omitted, or if it is specified with no option.

### LowMsgIntegrity

For both persistent and non-persistent messages, the listener displays a warning and continues to execute, discarding the message.

#### HighMsgIntegrity

For both persistent and non-persistent messages, the listener displays an error message, backs out the request message so it remains on the request queue and exits.

The deployment utility checks for the compatibility of the -x and -a flags. If "-x none" is specified, then "-a LowMsgIntegrity" must be specified. If the flags are incompatible it exits with an error message and with no deploy steps having been undertaken.

#### -b bothresh

A numeric value specifying the backout threshold setting that is to be set on the request queue. The default is 3.

#### -c operation

Specifies which part of the deployment process to be executed. **operation** is one of the following options:

#### allAxis

Perform all compile and setup steps for an Axis/Java service.

#### compileJava

Compile the Java service (.java to .class).

#### genAxisWsdl

Generate WSDL (.class to .wsdl).

#### axisDeploy

Deploy the class file (.wsdl to .wsdd, apply .wsdd).

#### genProxiestoAxis

Generate proxies (.wsdl to .java and .class).

#### genAxisWMQBits

Set up WebSphere MQ queues, SOAP/WebSphere MQ listeners and triggers for an Axis service.

#### allAsmx

Perform all setup steps for a .NET service

#### genAsmxWsdl

Generate WSDL (.asmx to .wsdl).

#### genProxiesToDotNet

Generate proxies (.wsdl to .java, .class, .cs and .vb)

#### genAsmxWMQBits

Set up WebSphere MQ queues, SOAP/WebSphere MQ listeners and triggers

#### startWMQMonitor

Start the trigger monitor for SOAP/WebSphere MQ services. See "Starting listeners by triggering" on page 36.

If this option is omitted, the default is allAxis if the className given with the -f parameter has a .java extension, and allAsmx if it has an asmx extension.

#### -i passContext

Specifies whether the listeners should pass identity context. This parameter can take the values **passContext** or **ownContext**. If the parameter is omitted, the default is to pass context. (See"Context" on page 38).

#### -n num

Number of threads to be specified in the startup scripts for the SOAP/WebSphere MQ listener. The default is 10. Consider increasing this number if you have high message throughput.

- -r Specifies that any existing request queue or trigger monitor queue (if -tmq was specified) will be explicitly replaced. By specifying -r, you ensure the queues will be recreated with standard default attributes and with no messages. If the -r option is not used then any existing queue definitions will not be altered nor message entries deleted. By not specifying -r, you ensure that any customized queue attributes are preserved.
- -s Configure the listener to be executed as a WebSphere MQ service. This option is mutually exclusive to the -tmq option.

If -s and -tmq are both specified, the deployment utility displays an error message and exits.

#### -tmp programName

Specifies a trigger monitor program. This option might be used in a UNIX environment to circumvent limitations of the setuid trigger monitor runmqtrm.

#### -tmq queueName

Specifies a trigger monitor queue name. If this option is used then WebSphere MQ process definitions are made to configure automatic triggering of SOAP/WebSphere MQ listeners with the associated trigger monitor queue name. If the option is not specified then no triggering configuration is made by the deployment utility. This option is mutually exclusive to the -s option.

If -s and -tmq are both specified, the deployment utility displays an error message and exits.

-u URI

Specifies a URI. By specifying the URI in this way at deploy time, the need to supply the URI with every client invocation is removed.

If a target service is specified in this URI, it must match the class supplied in the -f option. If a request queue is not specified in this URI, the queue name is generated as follows:

- 1. The full path name given in the -f parameter is taken and the file extension removed.
- 2. Any directory separator characters are replaced with period characters.
- 3. Any embedded spaces are replaced with underscore characters.
- 4. For a .NET service on Windows, a colon after any drive prefix is replaced with a period. The drive prefix itself is left intact.
- 5. The name is prefixed with "SOAPJ." for Java services or with "SOAPN." for .NET services.
- 6. The path name is truncated to no more than 48 characters, including the "SOAPJ." or "SOAPN." prefix. On platforms other than Windows, this is done by taking the "SOAPJ." prefix and then appending up to a maximum of the rightmost 42 bytes. On Windows systems, the SOAPN. prefix is taken. Then, if the service being deployed is a .NET service, the first character and period following arel also taken if these originally denoted a drive prefix. This leaves a maximum of either 42 or 40 characters which will be taken from the right side of the string.

It is possible in some environments that a queue name generated by the supplied deployment utility might not be unique. Although there is protection against this via the validation process described in "Queue and directory validation" on page 28, you might choose to safeguard further against this by either restructuring the deployment directory hierarchy or by customizing the supplied deployment process.

It is only possible to nominate a single URI to the deployment utility. This URI is used in both the default client and listener configurations built by the deployment utility. One implication of this is that if a binding=client option is specified in the URI given to the deployment utility, then a configuration is built that assumes binding=client both at the sender and the listener. You might want to use the binding=auto option if you have no local queue manager on the client side and therefore require a client connection at the sender and a server connection at the listener. If you require different URIs at the client and listener you can either modify the configuration built by the deployment utility or build your own deployment utility.

- -v Sets verbose output from external commands. (Error messages are displayed whether or not -v is set.) This can be useful for creating customized deployment scripts.
- -x transactionality

The form of transactional control the listener should run under. **transactionality** can be set to one of the following values:

#### onePhase

WebSphere MQ one-phase support is used. If the system fails during processing, the request message is redelivered to the application. WebSphere MQ transactions ensure that the response messages are

written exactly once. If the -x flag is omitted, or is used without a qualifying option, this is the default option assumed.

#### twoPhase

Two-phase support is used. If other resources are coordinated resource managers and the service is written appropriately the message is delivered exactly once with a single committed execution of the service.

This option applies to server bindings connections only.

**none** No transactional support. If the system fails during processing, the request message can be lost (even if persistent). The service might or might not have executed, and response, report or dead-letter messages might or might not have been written.

The deployment utility checks for the compatibility of the -x and -a flags. See the description of the -a flag for details.

-? Print out a help text describing how the command should be used.

#### SSL options

Options that can be specified for use with client connections over a channel configured to run in SSL mode are specified in "Using SSL with WebSphere MQ transport for SOAP" on page 45.

#### **Outputs:**

All outputs are generated into the ./generated subdirectory, and subdirectories of ./generated.

Before deploying a service, you should delete the ./generated subdirectory. This is particularly important if you are redeploying a modified service.

Files needed only by the client are placed in: ./generated/client and its subdirectories.

Files needed only by the server are placed in ./generated/server and its subdirectories.

The outputs are:

- classes: The Java service source file is compiled (into ./generated/server)
- wsdl: ./generated/*className\_*Wmq.wsdl: wsdl
- wsdd (Axis service deployment files):
  - ./generated/server-config.wsdd
  - ./generated/client-config.wsdd
  - \_\_\_\_\_/generated/server/classDirectory/className\_deploy.wsdd
  - ./generated/server/classDirectory/className\_undeploy.wsdd
- wsdd: Axis source for Java and .Net proxies (in ./generated/client and subdirectories)
- compiled Java proxies (in ./generated/client and subdirectories)
- Listener scripts: (in ./generated/server). Six scripts are generated:
  - startWMQJListener.cmd
  - startWMQJListener.sh
  - startWMQNListener.cmd

- endWMQJListener.cmd
- endWMQJListener.sh
- endWMQNListener.cmd

## Queue and directory validation:

If you explicitly specify a request queue name, you might accidentally use an existing queue name. If you use generated queue names, a truncated queue name might not be unique. To protect against these problems, the deploy utility looks for the presence of an existing start up script in the generated/server subdirectory of the deployment directory. It then checks the URI specified to the listener in that script. It also checks whether the request queue already exists. Having made these checks, the deployment utility then takes one of the following six actions as appropriate:

- Request queue does not already exist
  - The listener start up script is not found in the generated/server directory. This is the case where no previous service has been deployed from this directory.

Deployment continues with no warnings or errors.

 The listener start up script is found but the request queue in the URI does not match that being used by the deployment utility. This is the case where a previously deployed service in this directory was deployed with a different queue.

The deployment utility displays an error message and exits.

 The listener start up script is found and the request queue matches that being used by the deploy utility This might indicate an incomplete or corrupted, but compatible, previous deployment.

The deployment utility displays a warning message because the start up file was valid but the queue did not exist. Deployment continues and the request queue is created.

- Request Queue does already exist
  - The listener start up script is not found in the generated/server directory. This might indicate the queue is already in use for services deployed in another directory, or for some other application.

The deployment utility displays an error message and exits.

 The listener start up script is found but the request queue in the URI does not match that being used by the deployment utility. This is the case when a service has already been deployed in this directory, but using a different queue.

The deployment utility displays an error message and exits.

 The listener start up script is found and the request queue matches that being used by the deploy utility. This occurs when a service has already been deployed in this directory using the same queue.

Deployment continues with no warnings or errors.

## Using the deployment utility:

Run the deployment utility using the amqwdeployWMQService command. Use the -f flag to specify the name of the source file. For Axis services this is the Java source file, and for .NET services, the .asmx file. The following example illustrates the use of anqwdeployWMQService for Axis

amqwdeployWMQService -f javaDemos/service/StockQuoteAxis.java

The following example illustrates the use of anqwdeployWMQService for .NET. amqwdeployWMQService -f StockQuoteDotNet.asmx

Deployment performs the following actions. Most of the results of these actions are placed in the generated subdirectory of the directory from which the deployment is made, which is created if it does not already exist. If you are redeploying a service that has already been deployed, you should first delete the generated subdirectory. In the following examples amqwdeployWMQService is running from c:/temp/soap, so output is placed in c:/temp/soap/generated.

1. For Java services, compile the source into the c:/temp/soap/generated/server subdirectory, for example:

c:/temp/soap/generated/server/javaDemos/service/StockQuoteAxis.class

.NET services that are not written using code embedded in the .ASMX file must be compiled before calling anqwdeployWMQService.

 Generate the appropriate WSDL. This is created in c:/temp/soap/generated/ className\_Wmq.wsdl, for example

c:/temp/soap/generated/javaDemos.service.StockQuoteAxis\_Wmq.wsdl

**3**. For Java services, prepare deployment descriptor files (*className\_deploy.wsdd* and *className\_undeploy.wsdd*), for example:

c:/temp/soap/generated/server/javaDemos/service/StockQuoteAxis\_deploy.wsdd

and

c:/temp/soap/generated/server/javaDemos/service/StockQuoteAxis\_undeploy.wsdd

and deploy into the execution directory to create or update c:/temp/soap/generated/server-config.wsdd.

4. Generate the appropriate proxies for Java, C# and Visual Basic from this WSDL. On Windows, proxies are generated for all three client languages regardless of the language in which the service is written. The C# and VB proxies are placed directly into the c:/temp/soap/generated directory. The Java proxies are placed in the ./remote subdirectory of the original package and file directories to prevent confusion with the original classes. For example, the .Net proxies might be placed in:

c:/temp/soap/generated/client/StockQuoteAxisService.cs

and

c:/temp/soap/generated/client/StockQuoteAxisService.vb

and the various Java files might be placed in:

c:/temp/soap/generated/client/javaDemos/service/remote/\*.java

- Compile the Java proxies: for example to c:/temp/soap/generated/client/javaDemos/service/remote/\*.class
- 6. Create a WebSphere MQ queue to hold requests to the service. The queue name is of the form SOAPJ.*directory*, for example: SOAPJ.demos.
- 7. Prepare a file to start the SOAP/WebSphere MQ listener that will process this queue, for example

c:/temp/soap/generated/server/startWmqJListener.cmd

8. If the -tmq option has been used, then prepare WebSphere MQ definitions that will permit the SOAP/WebSphere MQ listener process to be automatically triggered. for example:

WebSphere MQ Process: SOAPJ.demos WMQ

#### Trigger Initiation Queue: SYSTEM.SOAP.INIT.QUEUE

The WSDL and the proxies generated from it will include the appropriate URI to call the service, for example:

jms:/queue?destination=myQ&connectionFactory=()&targetService=myService &initialContextFactory=com.ibm.mq.jms.Nojndi

Errors:

On Windows, if errors are reported from amqswsdl, try issuing the following command:

%windir%/Microsoft.NET/Framework/version number/aspnet regile.exe -ir

This generally applies to systems where IIS has not been installed or IIS has been installed after NET. (For more information about installing IIS and .NET, and registering IIS, see "Prerequisites" on page 10.) The aspnet\_regiis utility sets up the necessary registry keys to allow Windows to execute files with the .asmx extension as services. This is normally first encountered when amqswsdl generates the wsdl files at deploy time. If you use a customized deployment procedure that does not include this step, the registry keys are still required to permit the listener to invoke the services.

## Restriction on deployment directory length

The deployment utility uses the APPLICID attribute of the runmqsc DEFINE PROCESS command to contain a command to start the listener. This will have the name of the deployment directory embedded in it. WebSphere MQ imposes a maximum length of 256 on the APPLICID field which in turn means there is a limit on the maximum length of the deployment directory.

For Java services, this limit is as follows:

- UNIX: 218
- Windows: 197 minus queue\_name\_length

For .NET services the limit is

Windows: 209 minus length of service\_name

where "service\_name" is the name of the input service file without any extension. (For example, "StockQuoteDotNet.asmx" would have a service name of StockQuoteDotNet, which has a length of 16 characters, and so the corresponding maximum deployment directory length would be 193).

If you are using triggering, the deployment utility checks whether the limit for APPLICID is exceeded. If the limit is exceeded, the utility does not attempt to define the triggering process; it displays an error message and the deployment process fails with no deployment steps having been taken.

For more information on the DEFINE PROCESS command, see WebSphere MQ Script (MQSC) Command Reference.

# Senders and listeners

# Senders

The SOAP/WebSphere MQ Java sender:

A Java sender is implemented in the final class

com.ibm.mq.soap.transport.jms.WMQSender which is derived from the org.apache.axis.handlers.BasicHandler class. When the Axis host environment detects the "jms:" URI prefix that was previously registered to the environment, the sender attempts to put the message on the specified request queue with any specific expiry, persistence and priority options.

The sender then blocks until it has read a response from the response queue. The response message is then returned to the client. If no response is received within the timeout interval set in the URI, the sender throws an exception.

#### The SOAP/WebSphere MQ .NET sender:

The .NET sender is implemented in the sealed class IBM.WMQSOAP. MQWebRequest. This class is derived from System.Net.WebRequest and System.Net.IwebRequestCreate. When the .NET environment detects the "jms:" URI prefix it attempts to place the message on the specified request queue, setting up any specific expiry, persistence and priority options.

The method then creates an IBM.WMQSOAP.MQWebResponse object which reads the response message from the response queue and then returns it to the client.

## Listeners

The deployment process (see "The deployment utility" on page 23) automatically creates wrapper scripts in the generated/server directory that set up and invoke the listener. Scripts are generated to start the listener as a WebSphere MQ service or by triggering. You can also start a listener manually.

The scripts to start listeners are named as follows:

#### startWMQJListener.sh

to start a Java listener under UNIX

## startWMQJListener.cmd

to start a Java listener under Windows

#### startWMQNListener.cmd

to start a .NET listener under Windows

The scripts to define and start listeners as a WebSphere MQ service are named as follows:

#### defineWMQJListener.sh

to define and start a Java listener as a service under UNIX

#### defineWMQJListener.cmd

to define and start a Java listener as a service under Windows

#### defineWMQNListener.cmd

to define and start a .NET listener as a service under Windows

These invoke the start scripts described above.

The deployment process also generates scripts to stop listeners, named as follows:

#### endWMQJListener.sh

to end a Java listener under UNIX

#### endWMQJListener.cmd

to end a Java listener under Windows

#### endWMQNListener.cmd

to end a .NET listener under Windows

#### Java SOAP/WebSphere MQ listener:

The Java SOAP/WebSphere MQ listener is implemented in the class com.ibm.mq.soap.axis.transport.jms.SimpleJavaListener.

The Java SOAP/WebSphere MQ listener calling syntax is:

```
java com.ibm.mq.soap.axis.transport.jms.SimpleJavaListener -u wmqUri
-a [LowMsgIntegrity|HighMsgIntegrity|DefaultMsgIntegrity] [-d msecs]
[-i passContext|ownContext] [-n numListenerThreads] [-v]
[-x none|onePhase|twoPhase] [-?]
```

where

- -u Specifies the URI of the service to be invoked. This parameter is required.
- -a Allows the default behavior to be customized when it is not possible to write a failed request message to the dead letter queue.

#### DefaultMsgIntegrity

For non-persistent messages, the listener displays a warning message and continues to execute with the original message being discarded. For persistent messages, it displays an error message, backs out the request message so it remains on the request queue and exits. This default mode applies if the -a flag is omitted, or if it is specified with no option.

#### LowMsgIntegrity

For both persistent and non-persistent messages, the listener displays a warning and continues to execute, discarding the message.

#### HighMsgIntegrity

For both persistent and non-persistent messages, the listener displays an error message, backs out the request message so it remains on the request queue and exits. This mode is mutually exclusive with the -x none option. If these options are both specified, the listener displays an error message and exit.

- -d Time, in milliseconds, for the SOAP/WebSphere MQ listener to stay alive after no request messages have been received (on any thread, if you are running multiple threads). If set to -1, the listener stays alive indefinitely. This is the default.
- -i Specifies whether or not the listener should attempt to pass identity context.

#### passContext

The listener uses the sender's context. This is the default.

#### owncontext

The listener uses the context under which it was started

For more details of context passing, see "Context" on page 38.

-n Specifies the number of SOAP/WebSphere MQ listener threads required. The default is 10.

- -v Display warning messages if any of the following options are specified in the -u argument:
  - reply to queue
  - timeout
  - expiry
  - persistence
  - priority
  - targetService

These options apply only to SOAP/WebSphere MQ clients. If you use the same URI for the listener and don't want to be warned that you are using redundant parameters, omit the -v parameter to suppress the warning messages. Whether or not -v is set or warning messages are output, the listener executes as normal.

-x Indicates what form of transactional control the listener should run under. Options can be set on this flag as follows:

#### onePhase

WebSphere MQ one-phase support is used. If the system fails during processing, the request message can be redelivered to the application. WebSphere MQ transactions assure that the message is written exactly once. This is the default.

#### twoPhase

Two-phase support is used. This is based on WebSphere MQ coordination. As long as other resources are coordinated resource managers and the service is written appropriately the message is delivered exactly once with a single committed execution of the service. This option applies only to server bindings (see "The connectionFactory parameter" on page 20).

**none** No transactional support. If the system fails during processing, the request message might be lost, even if it is persistent. The service might or might not have executed, and response, report or dead-letter queue messages might or might not have been written. If the -x none option is used, then the "-a LowMsgIntegrity" option is mandated and the listener exits on start-up with an error message if the latter is not specified.

The queue of the URI determines the queue that the listener will monitor for service requests. If you are starting the listener manually, you normally run this command from a command prompt. The CLASSPATH should first be correctly set up by invoking the amqwsetcp.sh script. The Axis configuration directory defaults to the current working directory and the Axis configuration filename defaults to server-config.wsdd.

-? Provide a usage statement. The usage statement is displayed and the listener then exits.

## For example:

```
java com.ibm.mq.soap.transport.jms.SimpleJavaListener
-u "jms:/queue?destination=myQ&connectionFactory=()
&initialContextFactory=com.ibm.mq.jms.Nojndi"
-n 20
```

In the above example, the Java virtual machine is invoked to run the program com.ibm.mq.soap.transport.jms.SimpleJavaListener. Two arguments are supplied,

the WebSphere MQ URI, which is identified with the -u qualifier, and the number of listener threads to start, which is identified with the -n parameter. The URI has the same form as for the client, but is used in a slightly different way. Optional values in the URI can be used to control the way the connection occurs (client/server bindings, which queue manager, and so on). These are: connectQueueManager, binding, clientChannel, clientConnection, sslCipherSuite, sslPeerName, sslKeyResetCount, sslKeyStore, sslKeystorePassword, ssFipsRequired, sslTrustStore, sslTrustStorePassword, and sslLDAPCRLServers. Other optional values in the URI are only relevant to clients and are ignored, but a warning message can be issued; see the explanation of the -v parameter.

#### .NET SOAP/WebSphere MQ listener:

The .NET SOAP/WebSphere MQ listener is implemented in amqwSOAPNETlistener.exe.

#### The calling syntax is:

```
amqwSOAPNETlistener -u wmqUri [-w directory] [-n numListenerThreads] [-d msecs]
[-i passContext|owncontext ] [-x none | onePhase | twoPhase]
```

#### where:

- -u Specifies the URI of the service to be invoked. This option is required.
- -a Allows the default behavior to be customized when it is not possible to write a failed request message to the dead letter queue.

#### DefaultMsgIntegrity

For non-persistent messages, the listener displays a warning message and continues to execute with the original message being discarded. For persistent messages, it displays an error message, backs out the request message so it remains on the request queue and exits. This default mode applies if the -a flag is omitted, or if it is specified with no option.

#### LowMsgIntegrity

For both persistent and non-persistent messages, the listener displays a warning and continues to execute, discarding the message.

#### HighMsgIntegrity

For both persistent and non-persistent messages, the listener displays an error message, backs out the request message so it remains on the request queue and exits. This mode is mutually exclusive with the -x none option. If these options are both specified, the listener displays an error message and exits.

- -d Time, in milliseconds, for SOAP/WebSphere MQ listener to stay alive after no request messages have been received (on any thread, if you are running multiple threads). If set to -1, the listener stays alive indefinitely. This is the default.
- -i Specifies whether or not the listener should attempt to pass identity context.

#### passContext

The listener uses the sender's context. This is the default.

#### owncontext

The listener uses the context under which it was started

For more details of context passing, see "Context" on page 38.

- -n Specifies the number of SOAP/WebSphere MQ listener threads required. The default is 10.
- -v Display warning messages if any of the following options are specified in the -u argument:
  - reply to queue
  - timeout
  - expiry
  - persistence
  - priority
  - targetService

These options apply only to SOAP/WebSphere MQ clients. If you use the same URI for the listener and don't want to be warned that you are using redundant parameters, omit the -v parameter to suppress the warning messages. Whether or not -v is set or warning messages are output, the listener executes as normal.

- -w Physical directory containing web service. The default is 'c:\\inetpub\\ wwwroot\\<Application>\\' (extracted from Queue if not specified)
- -x Indicates what form of transactional control the listener should run under. Options can be set on this flag as follows:

#### onePhase

WebSphere MQ one-phase support is used. If the system fails during processing, the request message can be redelivered to the application. WebSphere MQ transactions assure that the message is written exactly once. This is the default

#### twoPhase

two-phase support is used. As long as other resources are coordinated resource managers and the service is written appropriately the message is delivered exactly once with a single committed execution of the service. This option applies only to server bindings (see "The connectionFactory parameter" on page 20).

**none** No transactional support. If the system fails during processing, the request message might be lost, even if it is persistent). The service might or might not have executed, and response, report or dead-letter queue messages might or might not have been written. If the -x none option is used, then the "-a LowMsgIntegrity" option is mandated and the listener exits on start-up with an error message if the latter is not specified.

The queue of the URI determines the queue that the listener will monitor for service requests. If you are starting the listener manually, you normally run this command from a command prompt.

-? Provide a usage statement. The usage statement is displayed and the listener then exits.

For example:

```
amqwSOAPNETlistener -u "jms:/queue?destination=myQ&connectionFactory=()
&targetService=myService&initialContextFactory=com.ibm.mq.jms.Nojndi"
-w C:/wmqsoap/demos -n 20
```

In the above example, the listener is started by running the program amqwSOAPNETlistener. Three arguments are supplied, the WebSphere MQ URI, which is identified with the -u qualifier, the directory the service is located in, which is identified by the -w parameter, and the number of listener threads to start, which is identified with the -n parameter. The URI has the same form as for the client, but is used in a slightly different way. Optional values in the URI might be used to control the way the connection occurs (client/server bindings, which queue manager, and so on). These are: connectQueueManager, binding, clientChannel, clientConnection, sslKeyRepository, sslCipherSpec, sslPeerName, sslKeyResetCount, sslCryptoHardware, sslFipsRequired and sslLDAPCRLServers. Other optional values in the URI are relevant only to clients and are ignored, but a warning message can be issued; see the explanation of the -v parameter.

# Channel definition tables

As an alternative to creating a client connection channel definition by setting certain properties of a ConnectionFactory object, you can use client connection channel definitions that are stored in a client channel definition table. Channel definition tables are described in WebSphere MQ Using Java and WebSphere MQ Clients. They are specified in the normal manner for the Java and .NET environments, as detailed below.

#### Java:

The channel definition table is specified as a URI (for example file://mqmtop/qmgrs/QUEUEMANAGERNAME/@ipcc/AMQCLCHL.TAB). The system property for the channel definition table URI is com.ibm.mq.soap.transport.jms.mqchlurl. This URI is passed to the SOAP/WebSphere MQ client (or listener) via a system property on the command line. You cannot set the channel definition table URI via the SOAP/WebSphere MQ URI.

If clientChannel, clientConnection, or any SSL options are specified in the SOAP/WebSphere MQ URI or as system properties when a SOAP client (or listener) makes a WebSphere MQ client connection, these take priority over any channel definition table. In these circumstances the channel definition table is not used and a warning message to this effect is displayed.

## .NET:

The .NET classes for WebSphere MQ support the use of client definition tables through the environment variables MQCHLLIB and MQCHLTAB. MQCHLLIB specifies the directory where the table is located and MQCHLTAB specifies the actual filename of the table. You cannot specify the channel definition table directly in a SOAP/WebSphere MQ URI.

# Starting listeners by triggering

You can cause SOAP/WebSphere MQ listeners to start automatically by using triggering. This is done by setting the **-tmq** option and supplying a trigger queue name when you run the deployment utility. You can also specify a trigger monitor program by setting the **-tmp** option.

For example:

amqwdeployWMQService -f javaDemos/service/StockQuoteAxis.java -tmq trigger.monitor.queue -tmp trigmon

When SOAP/WebSphere MQ listeners are activated by the trigger monitor process, they normally run under the user ID that invokes the trigger monitor. However, if

the trigger monitor is activated on UNIX systems with a setuid trigger monitor, such as the supplied runmqtrm utility, the listeners execute under the mqm user id. Where security is an issue, you must ensure that the listeners are started under appropriate user IDs

Triggering is described in WebSphere MQ Application Programming Guide and WebSphere MQ Intercommunication. The deployment utility is described in "Deployment" on page 22.

# **Terminating listeners**

The deployment utility generates a script in the generated/server directory that you can use to close down a listener. The script is called: endWMQJListener.cmd (for Windows) or endWMQJListener.sh (for UNIX) for Java services, and endWMQNListener.cmd for .NET services.

You can also terminate listeners by setting GET DISABLED on the request queue.

## **Report messages**

The WebSphere MQ transport for SOAP sender code sets the MQRO\_EXCEPTION\_WITH\_FULL\_DATA and MQRO\_EXPIRATION\_WITH\_FULL\_DATA report options. This results in report messages being written to the response queue in the event of an exception or message expiry condition. SOAP/WebSphere MQ listeners also generates report messages if the format of the request message is not recognized or fails a basic integrity check of the MQRFH2 header, or if the backout/retry threshold is exceeded while a SOAP/WebSphere MQ listener is trying to process the request. The use of these report options means that report messages contain the entire originating request message. Your client application should get these messages and process them appropriately.

The WebSphere MQ transport for SOAP sender code sets the MQRO\_DISCARD report option. This option causes a message to be discarded after a report message has been returned, rather than being written to the dead-letter queue. The provided SOAP/WebSphere MQ listeners honour the case where MQRO\_DISCARD has not been set. If SOAP/WebSphere MQ generates a report message but fails in the process of sending the report, the normal behavior is that the report message is sent to the dead-letter queue (DLQ). Ensure that your DLQ handler handles these messages correctly. (See WebSphere MQ System Administration Guide for information about DLQ handlers.) If the sender's report options do not meet your requirements you will have to write your own senders to use different MQRO\_EXCEPTION and MQRO\_DISCARD report options. (See"Writing WebSphere MQ transport for SOAP senders" on page 39 for information about writing your own senders.)

If an error occurs when attempting to write to the dead-letter queue (for example if the dead letter queue is full), a message is written to the WebSphere MQ error log. If the listener is running in its default transactional mode of OnePhase with a non-persistent request message, the original message is not left in the request queue and the SOAP/WebSphere MQ listener continues to execute. If the request message is persistent it is backed out to the request queue and the listener exits. In this case the request queue is set to get-inhibited to prevent an accidental triggered restart.

# Context

Both the Java and .NET SOAP/WebSphere MQ listeners have runtime options for specifying whether they pass identity context. The default if the parameter is not specified is that they pass context.

If the listener is to pass identity context, it checks at runtime that it has authority both to save the context from the request queue and to pass it to the response queue when opening the response queue. If the listener does not have sufficient authority the message is put on the dead-letter queue with the return code set to that returned from the failed open call on the response queue. The listener then continues to process subsequent incoming messages as normal. If the listener does have the required authority and the open call is successful, the listener sets the identity context of the original request message into the response message.

If the listener is started and told not to pass identity context, the listener honours the runtime option and does not pass context. The returned context reflects the user ID under which the listener is running rather than the user ID which created the original request message.

The fields in the origin context are not set by SOAP/WebSphere MQ but by the queue manager.

See WebSphere MQ Application Programming Guide for details of identity context and origin context.

# **Further considerations**

# Customizing WebSphere MQ transport for SOAP

This chapter discusses how to customize WebSphere MQ transport for SOAP. There are three areas for customization:

- deployment, see "Customizing the deployment process"
- senders, see "Writing WebSphere MQ transport for SOAP senders" on page 39
- listeners, see "Writing WebSphere MQ transport for SOAP listeners" on page 40

Source code for a sample deployment utility is installed into *mqmtop*/tools/soap/ samples on Windows systems or *mqmtop*/samp/soap on UNIX systems. You can use this sample as the basis of you own deployment utility, as required.

# Customizing the deployment process

The behavior of the supplied deployment utility is described in "Deployment" on page 22. That chapter describes how to control the behavior of the deployment utility using its optional parameters. If you want to change the deployment process beyond the capabilities of the supplied utility, perhaps to deploy from .wsdl rather than from source code, you can write your own utility. If you want to your utility to work in a similar way to the supplied utility, you can find related source code in the samples directory as amqwdeployWMQService.java.

You can also customize deployment by running the provided utility with the **-v** option set, and capturing the commands that are output. You can then assemble these into a script and edit them appropriately, for example using different arguments in the Java2WSDL or WSDL2Java steps.

# Writing WebSphere MQ transport for SOAP senders

Attention: This is recommended for advanced users only.

The behavior of the supplied senders is described in "Senders" on page 30. Though the supplied senders can be replaced with your own code, sample source code is not supplied.

One function of the sender is to construct the required message headers. If you implement your own sender code and these fields are not properly set, results are undefined. The contents of the message headers are described in "Constructing message headers" on page 40.

If the sender's report options do not meet your requirements (see "Report messages" on page 37), you will have to write your own senders to use different MQRO\_EXCEPTION and MQRO\_DISCARD report options. The SOAP/WebSphere MQ listeners honour such settings as follows (The notation MQRO\_EXCEPTION\_\* indicates the use of either MQRO\_EXCEPTION,

MQRO\_EXCEPTION\_WITH\_DATA or MQRO\_EXCEPTION\_WITH\_FULL\_DATA):

## MQRO\_EXCEPTION\_\* enabled, MQRO\_DISCARD enabled

Default behavior. Report messages are automatically generated if necessary and the original request discarded. If a report message could not be returned to the response queue the report message is sent to the dead letter queue.

#### MQRO\_EXCEPTION\_\* enabled, MQRO\_DISCARD not enabled

Report messages are automatically generated if necessary and the original message is sent to the dead letter queue. If the report message could not be returned to the response queue it is also be sent to the dead-letter queue. In this case there are therefore two dead letter queue entries for the failed request.

## MQRO\_EXCEPTION\_\* not enabled, MQRO\_DISCARD not enabled

Report messages are not automatically generated when the incoming format is not recognized or the backout retry count is exceeded. The original request message is however written to the dead letter queue when a report would otherwise have been generated.

## MQRO\_EXCEPTION\_\* not enabled, MQRO\_DISCARD enabled

Report messages are not automatically generated when the incoming format is not recognized or the backout retry count is exceeded. The message is not sent to the dead letter queue. This means that there is no return notification that the client can inspect and the original request message is lost.

The following lists show whether other report options are honoured in the SOAP/WebSphere MQ listeners.

- Report options supported with SOAP/WebSphere MQ:
  - MQRO\_EXCEPTION
  - MQRO\_EXCEPTION\_WITH\_DATA
  - MQRO\_EXCEPTION\_WITH\_FULL\_DATA
  - MQRO\_DEAD\_LETTER\_Q
  - MQRO\_DISCARD\_MSG
  - MQRO\_NONE
  - MQRO\_NEW\_MSG\_ID

- MQRO\_PASS\_MSG\_ID
- MQRO\_COPY\_MSG\_ID\_TO\_CORREL\_ID
- MQRO\_PASS\_CORREL\_ID
- Report options handled by the queue manager with no intervention from SOAP/WebSphere MQ:
  - MQRO\_COA
  - MQRO\_COA\_WITH\_DATA
  - MQRO\_COA\_WITH\_FULL\_DATA
  - MQRO\_COD
  - MQRO\_COD\_WITH\_DATA
  - MQRO\_COD\_WITH\_FULL\_DATA
  - MQRO\_EXPIRATION
  - MQRO\_EXPIRATION\_WITH\_DATA
  - MQRO\_EXPIRATION\_WITH\_FULL\_DATA
- Unsupported report options:
  - MQRO\_PAN
  - MQRO\_NAN

## Writing WebSphere MQ transport for SOAP listeners

Attention: This is recommended for advanced users only.

The behavior of the supplied listeners is described in "Listeners" on page 31. Though the supplied listeners can be replaced with your own code, sample source code is not supplied.

# Constructing message headers

A SOAP/WebSphere MQ format message consists of a standard WebSphere MQ header (MQMD), a WebSphere MQ Rules and formatting header (MQRFH2), and a body that contains a standard SOAP message. SOAP/WebSphere MQ provides no constraint on this body; it regards it simply as an unformatted byte string and relies on the host Web services environment to provide SOAP formatting and parsing services.

### Constructing the message descriptor:

This section describes how the message descriptor (MQMD) is set up by the supplied senders. If you implement your own sender code and these fields are not properly set, results are undefined. Each message descriptor field can be set differently for the three types of SOAP/WebSphere MQ message (Request, Response, and Report). Where the setting is common across the three types they are grouped together as "All". For more details of the MQMD, see WebSphere MQ Application Programming Reference.

#### StrucId

Structure identifier.

All message types: MQMD\_STRUC\_ID

#### Version

Structure version number.

All message types: MQMD\_VERSION\_2

## Report

Options for report messages.

- Request: SOAP/WebSphere MQ sets the option MQRO\_COPY\_MSG\_ID\_TO\_CORREL\_ID in this flag so that the WebSphere MQ generated message ID is automatically returned in any response message as the correlation ID. It also sets MQRO\_EXCEPTION, MQRO\_EXPIRY, and MQRO\_DISCARD so that report messages are returned to the client if an exception is generated or the request message expires, and so that a message is discarded after a report message has been returned in the event of an error, rather than being written to the Dead Letter Queue.
- Other types: This field is not used.

## MsgType

Message type.

- Request: MQMT\_REQUEST
- Response: MQMT\_REPLY
- Report: MQMT\_REPORT

# Expiry Message lifetime.

- Request: By default this field is set to MQEI\_UNLIMITED, meaning an unlimited expiry time. However this can be overridden by specifying the Expiry option in the target URI. (See "Specifying the URI" on page 18).
- Response: The value of this field is passed by WebSphere MQ from a request message to any corresponding response message.
- Report: The field is set to MQEI\_UNLIMITED.

## Feedback

Feedback or reason code.

- Request, Response: Not used
- Report: For report messages that are generated by WebSphere MQ this field is automatically set according to normal conventions. Report messages that are generated directly by the SOAP/WebSphere MQ listeners are raised either because the backout retry threshold has been exceeded or because the format of the request message was not recognized. If the backout retry threshold was exceeded the field is set to MQRC\_BACKOUT\_THRESHOLD\_REACHED. For problems with the request message format, the feedback is set to one of the following values:
  - MQRCCF\_MD\_FORMAT\_ERROR The message is not recognized as having an MQRFH2 header.
  - MQRC\_RFH\_PARM\_MISSING A required parameter (for example, soapAction) in the MQRFH2 is missing.
  - MQRC\_RFH\_FORMAT\_ERROR A basic integrity check of the MQRFH2 failed (for example, internal lengths are corrupt).
  - MQRC\_RFH\_ERROR The MQRFH2 passed an integrity check, but the body of the message is not set to MQFMT\_NONE.

## Encoding

Numeric encoding of message data.

All: platform default.

## CodedCharSetId

Character set identifier of message data.

All: UTF-8.

# Format

Format name of message data.

- Request, Response: MQFMT\_RF\_HEADER\_2.
- Report: For report messages generated by WebSphere MQ the format is automatically set according to normal WebSphere MQ conventions. Where SOAP/WebSphere MQ explicitly creates a report message, the format of the original request is preserved.

# Priority

Message priority.

- Request: The priority is by default set to MQC.MQPRI\_PRIORITY\_AS\_Q\_DEF. It can be overridden in the URI. See "Specifying the URI" on page 18.
- Response, Report: The value of this field is passed by WebSphere MQ from a request message to any corresponding response or report message.

## Persistence

Message persistence.

- Request: The default persistence is taken from the queue definitions.
- Response, Report: The value of this field is passed by WebSphere MQ from a request message to any corresponding response or report message.

# MsgId Message identifier.

- Request, Report: This field is automatically completed by WebSphere MQ and is unique to each message.
- Response: The supplied SOAP/WebSphere MQ senders request that the MsgId should be uniquely generated in a response message. If you write your own sender, the SOAP/WebSphere MQ listeners honour other options supported in WebSphere MQ for setting the MsgId.

# CorrelId

Correlation identifier.

- Request, Report: This field is not used.
- Response: The supplied SOAP/WebSphere MQ senders request that the CorrelId should be set in a response message to the MsgId of the request message. If you write your own sender, the SOAP/WebSphere MQ listeners honour other options supported in WebSphere MQ for setting the CorrelId.

# BackoutCount

Backout counter.

- Request: This field is used to detect messages that should be discarded or put to the dead-letter queue.
- Response, Report: This field is not used.

# ReplyToQ

Name of reply queue.

• Request: SOAP/WebSphere MQ sets the reply-to queue to SYSTEM.SOAP.RESPONSE.QUEUE. This default can be overridden by setting the target URI appropriately.

Response, Report: Not used.

## ReplyToQMgr

Name of reply queue manager.

All: Set by the WebSphere MQ queue manager.

#### UserIdentifier

User identifier.

- Request, Report: This field is not used.
- Response: How this and other fields in the Identity Context are set in response messages depends on the authorization the listener is running under. See "Context" on page 38 for more details.

#### AccountingToken

Accounting token.

All: This field is not used.

#### ApplIdentityData

Application data relating to identity.

All: This field is not used.

#### PutApplType

Type of application that put the message.

All: This field is set by the queue manager.

#### PutApplName

Name of application that put the message.

All: This field is completed by the queue manager. In the Java environment it is normally set to "java.exe" and in the .NET environment to "dir/progName.exe".

#### PutDate

Date when message was put.

All: This field is completed by the queue manager.

#### PutTime

Time when message was put.

All: This field is completed by the queue manager.

#### ApplOriginData

Application data relating to origin

This field is completed by the queue manager.

#### GroupId

Group identifier

- Request, Report: This field is not used.
- Response: Although there is no specific use of the GroupId field in SOAP/WebSphere MQ, the field is preserved by SOAP/WebSphere MQ listeners.

## MsgSeqNumber

- Sequence number of logical message within group
- Request, Report: This field is not used
- Response: This field is preserved by SOAP/WebSphere MQ listeners.

#### Offset Data offset in physical message

• Request, Report: This field is not set.

• Response: This field is preserved by SOAP/WebSphere MQ listeners.

### **MsgFlags**

Message flags

- Request, Report: This field is not used..
- Response: This field is preserved by SOAP/WebSphere MQ listeners.

# OriginalLength

Length of original message

Request, Response: This field is not set by SOAP/WebSphere MQ.

Report: The field is set to the length of the original request message.

#### Constructing the MQRFH2 header:

This section describes how the supplied senders set up the second message header, which is in the MQRFH2 format. The settings are common across the three message types. For more details of the MQRFH2, see WebSphere MQ Application Programming Reference.

#### Fixed portion:

#### StrucId

Structure identifier

MQRFH\_STRUC\_ID

#### Version

Structure version number

MQRFH\_VERSION\_2

#### StrucLength

Total length of this header including all NameValueLength and NameValueData fields

## Encoding

Numeric encoding of data that follows last NameValueData field

#### CodedCharSetId

Character set identifier of data that follows last NameValueData field

Set to UTF-8

#### Format

Format name of data that follows last NameValueData field

#### Flags Flags

### NameValueCCSID

Character set identifier of NameValueData

Set to UTF-8

#### Variable portion:

The variable portion of an MQRFH2 header consists of a number of occurrences of the fields NameValueLength and NameValueData. This is described in WebSphere MQ Application Programming Reference. WebSphere MQ transport for SOAP uses the same NameValueLength and NameValueData fields as WebSphere MQ JMS messages. These are detailed in WebSphere MQ Using Java. The NameValueData fields containing the <mcd> and <jms> folders must be set up as described in WebSphere MQ Using Java. The <mcd>, <jms> and <usr> folders (and no others) must occur in that order. The NameValueData field containing the <usr> folder must be set up as follows

#### NameValueLength

Length of matching NameValueData. Must be a multiple of four.

#### NameValueData

Contains a folder named <usr>, which contains five name/value pairs, as follows:

#### contentType

This always contains the string "text/xml; charset=utf-8".

#### endpointURL

URI of the web service to be invoked.

#### targetService

A copy of the targetService field from endpointURL.

#### soapAction

This field is mandatory for .NET services but optional for Axis services. Its value depends on the service to be invoked.

#### transportVersion

This always contains the value 1.

# Using SSL with WebSphere MQ transport for SOAP

WebSphere MQ transport for SOAP provides several SSL options that can be specified in the WebSphere MQ URI for use with client connections over a channel configured to run in SSL mode. There are differences in these options between the .NET and Java environments but the SOAP/WebSphere MQ senders and listeners process the SSL options that are applicable to that particular environment and ignore those which are not.

The presence or absence of the sslCipherSpec option for .NET clients and the sslCipherSuite option for Java clients determines whether SSL is used or not. If the option is not specified in the URI then by default SSL is not used and all other SSL options are ignored. All SSL options are optional except where indicated.

For WebSphere MQ clients, where a local queue manager is not used, you should set the SSL attributes in the URI or channel definition table. On the server, you should set them using the facilities of WebSphere MQ. By default, the standard WebSphere MQ SSL option "Always authenticate parties initiating connections to this channel definition" is set when enabling SSL on the channel. This means that clients are required to authenticate themselves before SSL communication can commence. They do this by sending their certificate to the server system. If this option is not set, then SSL communications are established without client authentication. If using client authentication, it is essential that the client's key repository has a certificate assigned which is acceptable to the queue manager. For additional security, WebSphere MQ channels can be configured to only accept certificates the Distinguished Names of which match a required set of values. If an SSL Peer Name is set on a channel, the client's certificate must match the values specified in SSL Peer Name. Refer to WebSphere MQ Security for details on the use and specification of the SSL Peer Name parameter for WebSphere MQ channels. The parameter is called SSLPEER when it is used in the MQSC DEFINE CHANNEL command.

In SOAP/WebSphere MQ the only difference in this specification is that the entire SSL Peer Name string in the URI for these connections has to be enclosed in parentheses. This is shown in the following example: SSLPeerName="(CN=MQ Test 1,O=IBM,S=Hampshire,C=GB)"

For more details on the CipherSpecs and CipherSuites supported, refer to WebSphere MQ Security and to WebSphere MQ Using Java. For information about using the MQSCO structure on an MQCONNX call, see WebSphere MQ Application Programming Reference.

If you use Java, the first SSL connection from a SOAP/WebSphere MQ client causes the following SSL parameters to become fixed for subsequent connections on this client process:

- sslKeyStore
- sslKeyStorePassword
- sslTrustStore
- sslTrustStorePassword
- sslFipsRequired
- sslLDAPCRLservers

The effect of varying these parameters on subsequent connections from this client is undefined.

If you use .NET, the first SSL connection from a SOAP/WebSphere MQ client causes the following SSL parameters to become fixed for subsequent connections on this client process:

- sslKeyRepository
- sslCryptoHardware
- sslFipsRequired
- sslLDAPCRLservers

The effect of varying these parameters on subsequent connections from this client is undefined. These parameters are reset if all SSL connections become inactive and a new SSL connection is subsequently made.

The following properties can also be specified as system properties:

- sslKeyStore
- sslKeyStorePassword
- sslTrustStore
- sslTrustStorePassword

If they are specified both as system properties and in the URI, and the values differ, the deployment utility displays a warning and the URI values take precedence.

# SSL-related options in the URI

The SSL options provided are:

#### sslKeyRepository=KeyRepository

For SSL enabled client connections, this specifies the location of the SSL key repository in which SSL keys and certificates are stored. This is specified in "stem" format, that is, a full path with file name but with the file extension

omitted. The effect is the same as setting the KeyRepository field in the MQSCO structure on an MQCONNX call (see WebSphere MQ Application Programming Reference for details).

This property applies to the .NET client environment only and is mandatory if sslCipherSpec is set. It is ignored in the Java environment or if sslCipherSpec is null.

## sslCipherSpec=CipherSpec

For SSL enabled client connection, this specifies the SSL CipherSpec used on the channel. For more information about CipherSpecs, including a list of the CipherSpecs that can be used with WebSphere MQ SSL support, see WebSphere MQ Security.

This property applies to the .NET client environment only and is mandatory if SSL is being used. It is ignored in the Java environment.

#### sslCipherSuite=CipherSuite

For SSL enabled client connection, this specifies the SSL CipherSuite used on the channel. For more information about CipherSuites including a list of CipherSuites that can be used with WebSphere MQ SSL support, see WebSphere MQ Using Java.

This property applies to the Java client environment only and is mandatory in if SSL is being used. It is ignored in the .NET environment.

#### sslPeerName=PeerName

For SSL enabled client connections, this specifies an SSL peer name. The format of an SSL peer name is described in WebSphere MQ Script (MQSC) Command Reference.

This property is ignored if sslCipherSpec (for .NET) or sslCipherSuite (for Java) is null.

### sslKeyResetCount=bytecount

For SSL enabled client connections, this specifies the number of bytes passed across an SSL channel before the SSL secret key must be renegotiated. To disable the renegotiation of SSL keys the field can either be omitted or set to 0. The effect is the same as setting the KeyResetCount field in the MQSCO structure on an MQCONNX call (see WebSphere MQ Application Programming Reference for details).

This property is ignored if sslCipherSpec (for .NET) or sslCipherSuite (for Java) is null.

This property should not be used in certain Java environments, see WebSphere MQ Using Java for details.

#### sslCryptoHardware=cryptographic hardware details

For SSL enabled client connections, this specifies details relating to the cryptographic hardware to be used. The possible values for this field, and the effect of setting it, are the same as for the CryptoHardware field of the MQSCO structure on an MQCONNX call (see WebSphere MQ Application Programming Reference for details).

This property applies to the .NET environment only. It is ignored in the Java environment or if sslCipherSpec is null.

#### sslFipsRequired=YES | NO

For SSL enabled client connections, this specifies whether the CipherSpecs or CipherSuites requested must use FIPS-certified cryptography in WebSphere MQ. The default value is NO. The effect of setting this field is the same as setting the FipsRequired field of the MQSCO structure on an MQCONNX call (see WebSphere MQ Application Programming Reference for details).

This property is ignored if sslCipherSpec (for .NET) or sslCipherSuite (for Java) is null.

#### sslKeyStore=key store name

For SSL enabled client connections, this specifies the JSSE key store.

This property applies to the Java environment only. It is ignored in the .NET environment or if sslCipherSuite is null. For information about keystores, see WebSphere MQ Using Java.

### sslKeyStorePassword=password

For SSL enabled client connections, this specifies the password for the JSSE key store.

This property applies to the Java environment only. It is ignored in the .NET environment or if sslCipherSuite is null. For information about keystores, see WebSphere MQ Using Java.

#### sslLDAPCRLServers=LDAP server list

For SSL enabled client connections, this specifies a list of LDAP servers to be used for Certificate Revocation List checking This string must consist of a sequence of space-delimited LDAP URIs of the form ldap://host[:port]. If no port is specified, the LDAP default of 389 is assumed. The certificate provided by the queue manager is checked against one of the listed LDAP CRL servers; if found, the connection fails. Each LDAP server is tried in turn until connectivity is established to one of them. If it is impossible to connect to any of those specified, the certificate is rejected. Once a connection has been successfully established to one of them, the certificate is accepted or rejected depending on the CRLs present on that LDAP server. If sslLDAPCRLServers is set to null (the default), the queue manager's certificate is not checked against a Certificate Revocation List. An error message is displayed if the supplied list of LDAP URIs is not valid. The effect of setting this field is the same as that of including MQAIR records and accessing them from an MQSCO structure on an MQCONNX call (see WebSphere MQ Application Programming Reference).

This property is ignored if sslCipherSpec (for .NET) or sslCipherSuite (for Java) is null.

#### sslTrustStore

For SSL enabled client connections, this specifies the JSSE trust store.

This property applies to the Java environment only. It is ignored in the .NET environment or if sslCipherSuite is null. For information about truststores, see WebSphere MQ Using Java.

#### sslTrustStorePassword

For SSL enabled client connections, this specifies the password for the JSSE trust store.

This property applies to the Java environment only. It is ignored in the .NET environment or if sslCipherSuite is null. For information about truststores, see WebSphere MQ Using Java.

# **Transactional processing**

SOAP/WebSphere MQ can be used to transport messages in the context of Web Services transactions. However, you must ensure that if you send messages using SOAP/WebSphere MQ within a Web Services transaction they do not attempt to use local one-phase transactions.

The only transaction coordinator supported for Axis services is WebSphere MQ Java classes and the only transaction coordinator supported for .NET services. is .NET MTS.

# Java and .NET clients

WebSphere MQ transport for SOAP does not provide transactional support for clients. SupportPac<sup>™</sup> MA0V, available from http://www-306.ibm.com/software/integration/support/supportpacs/, enables asynchronous processing, which in turn enables transactional support.

# Java and .NET listeners

Transactionality at the listener is independent of that at the client. The listener provides support for transactionality in the WebSphere MQ Version 7.0 product and does not depend on SupportPac MA0V for this, whereas to use a client transactionally the SupportPac will be required

Use the -x option in the deployment utility to specify the level of transactional control to be used by the listener (one phase, two phase or none). See the description of the -x option in "The deployment utility" on page 23 for full details.

# Asynchronous messaging

# What is asynchronous messaging?

As used in WebSphere MQ, the term "asynchronous messaging" means a method of communication between programs in which a program places a message on a message queue, then proceeds with its own processing without waiting for a reply to its message. This contrasts with synchronous messaging, in which a program places a message on a message queue and then waits for a reply to its message before resuming its own processing.

In the context of WebSphere MQ transport for SOAP, long term asynchrony refers to the ability of a client to invoke a service request from one process and then retrieve the response from the service in a different process. Such a facility might be required where it is not practical or efficient to prolong the lifetime of a client until the response is received. Some services might not be designed to return a response immediately but might return a set of responses at some future point. Other services might be able to process the request immediately but might then be unable to return the response owing to unstable network connections. For both these situations, the ability to decouple the processing of the client's request and response across separate processes is a valuable option.

In the Microsoft .NET Environment, short term asynchrony means asynchronous operation within the context of a single client process.

# Short-term asynchronous messaging

Short-term asynchronous messaging is available in the .NET environment using Microsoft's proprietary .NET asynchronous interface. The request must be submitted by and the response returned to the same process. For details, consult the relevant Microsoft documentation. Short-term asynchrony is not available in the Axis environment.

.NET short-term asynchronous messaging is supported in WebSphere MQ transport for SOAP but no samples are provided.

# Long-term asynchronous messaging using the MA0V SupportPac

Long-term asynchronous messaging is not supported in the WebSphere MQ transport for SOAP software supplied with WebSphere MQ. A SupportPac, MA0V "Asynchronous support in the WebSphere MQ transport for SOAP", is available from the IBM Web site. That SupportPac contains a version of this manual that includes details of asynchronous processing support.

# Apache software license

#### Apache License Version 2.0, January 2004 http://www.apache.org/licenses/

#### TERMS AND CONDITIONS FOR USE, REPRODUCTION, AND DISTRIBUTION

1. Definitions.

L

L

L

1

1

1

"License" shall mean the terms and conditions for use, reproduction, and distribution as defined by Sections 1 through 9 of this document.

"Licensor" shall mean the copyright owner or entity authorized by the copyright owner that is granting the License.

"Legal Entity" shall mean the union of the acting entity and all other entities that control, are controlled by, or are under common control with that entity. For the purposes of this definition, "control" means (i) the power, direct or indirect, to cause the direction or management of such entity, whether by contract or otherwise, or (ii) ownership of fifty percent (50%) or more of the outstanding shares, or (iii) beneficial ownership of such entity.

"You" (or "Your") shall mean an individual or Legal Entity exercising permissions granted by this License.

"Source" form shall mean the preferred form for making modifications, including but not limited to software source code, documentation source, and configuration files.

"Object" form shall mean any form resulting from mechanical transformation or translation of a Source form, including but not limited to compiled object code, generated documentation, and conversions to other media types.

"Work" shall mean the work of authorship, whether in Source or Object form, made available under the License, as indicated by a copyright notice that is included in or attached to the work (an example is provided in the Appendix below).

"Derivative Works" shall mean any work, whether in Source or Object form, that is based on (or derived from) the Work and for which the editorial revisions, annotations, elaborations, or other modifications represent, as a whole, an original work of authorship. For the purposes of this License, Derivative Works shall not include works that remain separable from, or merely link (or bind by name) to the interfaces of, the Work and Derivative Works thereof.

"Contribution" shall mean any work of authorship, including the original version of the Work and any modifications or additions to that Work or Derivative Works thereof, that is intentionally submitted to Licensor for inclusion in the Work by the copyright owner or by an individual or Legal Entity authorized to submit on behalf of the copyright owner. For the purposes of this definition, "submitted" means any form of electronic, verbal, or written communication sent to the Licensor or its representatives, including but not limited to communication on electronic mailing lists, source code control systems, and issue tracking systems that are managed by, or on behalf of, the Licensor for the purpose of discussing and improving the Work, but excluding communication that is conspicuously marked or otherwise designated in writing by the copyright owner as "Not a Contribution."

"Contributor" shall mean Licensor and any individual or Legal Entity on behalf of whom a Contribution has been received by Licensor and WebSphere MQ transport for SOAP 51 subsequently incorporated within the Work.

2. Grant of Copyright License. Subject to the terms and conditions of

# Chapter 2. WebSphere MQ Bridge for HTTP

This collection of topics describes the WebSphere MQ Bridge for HTTP, which enables client applications to exchange messages with WebSphere MQ from any platform or language with HTTP capabilities without the need for a WebSphere MQ client.

# Introduction to WebSphere MQ Bridge for HTTP

This document is about the IBM WebSphere MQ Bridge for HTTP. This facility enables client applications to exchange messages with WebSphere MQ from any platform or language with HTTP capabilities without the need for a WebSphere MQ client. The WebSphere MQ Bridge for HTTP is not suitable for use with messages where guaranteed delivery is required.

# **Benefits**

|

I

I

I

I

This facility will be of benefit to you if:

- you have environments that you want to connect to WebSphere MQ that are not supported but that can build HTTP requests and handle responses.
- you have environments that you want to connect to WebSphere MQ, but that have insufficient storage space to install a WebSphere MQ client.
- you have multiple systems that you want to connect to WebSphere MQ but it would take too long to install the WebSphere MQ client on all of those systems.
- you want to access a WebSphere MQ infrastructure from a web-based application.
- you want to enhance existing web-based applications, using asynchronous techniques such as AJAX to enhance interactivity.

HTTP support can be used with both point-to-point and publish/subscribe messaging topologies.

# How does HTTP support work?

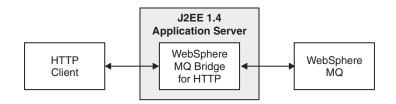

Figure 5. Introduction to WebSphere MQ Bridge for HTTP

As figure one shows, the purpose of the WebSphere MQ Bridge for HTTP is to receive HTTP requests from one or more clients, interact with WebSphere MQ on their behalf and return HTTP responses to them.

The WebSphere MQ Bridge for HTTP consists of a J2EE servlet that is connected to WebSphere MQ via a resource adapter. The HTTP servlet is capable of handling 3

different types of HTTP requests; POST, GET and DELETE.

| HTTP Request | Result                                                                                                    |
|--------------|----------------------------------------------------------------------------------------------------|
| POST         | Puts a message on a queue or topic.                                                                                                    |
| GET          | Browses the first message on a queue. In<br>line with the HTTP protocol this does not<br>delete the message from the queue. This<br>verb cannot be used with publish/subscribe<br>messaging. |
| DELETE       | Browses and deletes a message from a queue or topic.                                                                                                    |

More information about how to construct HTTP requests and handle HTTP responses from the WebSphere MQ Bridge for HTTP, is given in Chapter 4.

# Installation

I

The WebSphere MQ Bridge for HTTP is installable as part of the standard WebSphere<sup>®</sup> MQ install mechanism.

On platforms other than z/OS, it is included as part of the "Java Messaging and Web Services" install option in both the server and client installation CDs, and is installed to *mqmtop*/java/lib/http.

On z/OS it is included as part of the WMQ USS Components feature and is installed to *PathPrefix*/usr/lpp/mqm/V7R0M0/HTTPBridge/, where *PathPrefix* is an optional customer defined prefix.

## Samples

Samples are installed to the following directories. In each case, source code is installed to the /src subdirectory.

| Platform            | Location                                       |
|---------------------|------------------------------------------------|
| Windows             | <i>mqmtop</i> /tools/http/samples              |
| z/OS                | PathPrefix/usr/lpp/mqm/V7R0M0/http/<br>samples |
| i5/OS               | <i>mqmtop</i> /java/samples/http               |
| All other platforms | mqmtop/samp/http                               |

# What is installed

The WebSphere MQ Bridge for HTTP is supplied as a .war file, WMQHTTP.war.

Deploy the WMQHTTP.war file to your application server. For instructions about how to do this refer to your application server's documentation.

If you are not using WebSphere Application Sever with the MLP as your WebSphere MQ JMS provider, you can use the WebSphere resource adapter as your WebSphere MQ JMS provider. The WebSphere MQ resource adapter is included in WebSphere MQ Version 6.0.2.1 or later. Refer to your application server's documentation for information about how to deploy the resource adapter. You must have a JMS connection configured from your application server to WebSphere MQ before you proceed to use the WebSphere MQ Bridge for HTTP.

# **Prerequisites**

The WebSphere MQ Bridge for HTTP can be used with WebSphere MQ Version 7. It is not necessary for WebSphere MQ to be installed on the same machine as the WebSphere MQ Bridge for HTTP.

In order to make use of the WebSphere MQ Bridge for HTTP you will require some additional software.

To use the WebSphere MQ Bridge for HTTP you will require:

- WebSphere Application Server Version 6.0.2.1 and later or WebSphere Application Server Community Edition Version 1.1 or greater. You can use the WebSphere MQ Bridge for HTTP with other J2EE 1.4 compliant application servers, but these will not be supported.
- a WebSphere MQ JMS provider within your application server.
  - If you are using WebSphere Application Server (WAS) Version 6 or earlier use the WAS Message Listener Port (MLP) to integrate WebSphere MQ as the JMS provider.
  - If you are using an application server other than WAS, use the WebSphere MQ resource adapter. This is included in WebSphere MQ Version 7.

Clients that use the WebSphere MQ Bridge for HTTP must be capable of creating HTTP requests and receiving HTTP responses.

# Security considerations Client connection authority

Connections between HTTP clients and the application server should be secured at the web container level. It is the responsibility of the administrator of the J2EE application server to secure the WebSphere MQ Bridge for HTTP servlet using standard HTTP server techniques. How you secure the connections is specific to your application server, refer to your application server's documentation for information.

## Resource adapter connection to WebSphere MQ

How you secure the connection between your resource adapter and WebSphere MQ is dependent on your specific resource adapter, refer to your resource adapter's documentation for more information regarding security.

Consideration of what user authorizations are required to initially connect to the WebSphere MQ system from the JMS provider is required.

The resource adapter will connect to WebSphere MQ using a single authorization ID. The user ID used to connect the resource adapter to WebSphere MQ must have the correct WebSphere MQ authorities. In addition, ensure that the user ID used to connect your resource adapter to WebSphere MQ has appropriate authorities for connecting to the relevant queues and topics. Ensure that this user ID does not have unnecessary permissions on the queue manager you are connecting to.

# Configuring WebSphere MQ Bridge for HTTP

1

1

After installing the WebSphere MQ Bridge for HTTP and deploying WMQHTTP.war to your application server, configure the WebSphere MQ Bridge for HTTP so that it can implement diagnostic tracing and use your connection factory.

The WebSphere MQ Bridge for HTTP has two sets of properties:

- Properties associated with diagnostic tracing. These properties are described in "Configuring WebSphere MQ Bridge for HTTP to implement diagnostic tracing."
- Properties associated with the resource adapter connection factory reference. How to configure these properties is described in "Configuring WebSphere MQ Bridge for HTTP to use your connection factory" on page 57.

# Configuring WebSphere MQ Bridge for HTTP to implement diagnostic tracing

A number of properties exist which are associated with diagnostic tracing in the WebSphere MQ Bridge for HTTP.

Table 2 lists the properties of the WebSphere MQ Bridge for HTTP that are associated with diagnostic tracing.

| Name of property | Туре   | Default value | Description                                                                                                    |
|------------------|--------|---------------|----------------------------------------------------------------------------------------------------|
| traceEnabled     | String | false         | A flag to enable or disable diagnostic tracing.<br>If the value is false, tracing is turned off. If<br>the value is true, a trace is sent to the<br>location specified by the traceDestination<br>property. |
| traceDestination | String | System.err    | The location to where a diagnostic trace is<br>sent. If the value is System.out, the trace is<br>directed to the system output stream.                                                                      |
| traceLevel       | String | 3             | The level of detail in a diagnostic trace. The value can be in the range 0, which produces no trace, to 10, which provides the most detail. See Table 3 for a description of each level.                    |

Table 2. Properties of the WebSphere MQ Bridge for HTTP that are associated with diagnostic tracing

Table 3 describes the levels of detail for diagnostic tracing.

Table 3. The levels of detail for diagnostic tracing

| Level<br>number | Level of detail                                                                                          |
|-----------------|----------------------------------------------------------------------------------------------------|
| 0               | No trace.                                                                                                |
| 1               | The trace contains error messages.                                                                       |
| 3               | The trace contains error and warning messages.                                                           |
| 6               | The trace contains error, warning, and information messages.                                             |
| 8               | The trace contains error, warning, and information messages, and entry and exit information for methods. |

Table 3. The levels of detail for diagnostic tracing (continued)

| Level<br>number | Level of detail                                                                                                    |
|-----------------|----------------------------------------------------------------------------------------------------|
| 9               | The trace contains error, warning, and information messages, entry and exit information for methods, and diagnostic data. |
| 10              | The trace contains all trace information.                                                                                 |

**Note:** Any level that is not included in this table is equivalent to the next lowest level. For example, specifying a trace level of 4 is equivalent to specifying a trace level of 3. However, the levels that are not included might be used in future releases of the WebSphere MQ Bridge for HTTP, so it is good practice to avoid using these levels.

If diagnostic tracing is turned off, error and warning messages are written to the system error stream. If diagnostic tracing is turned on, error messages are written to the system error stream and to the trace destination, but warning messages are written only to the trace destination. However, the trace contains warning messages only if the trace level is 3 or higher.

# Configuring WebSphere MQ Bridge for HTTP to use your connection factory

You can configure WebSphere MQ Bridge for HTTP to communicate with WebSphere MQ by specifying the connection factory you want to use.

# Before you begin

Τ

|

I

I

Т

I

I

I

L

L

I

I

I

I

L

L

Т

T

|

L

I

T

|

L

L

I

|

L

L

After installing the WebSphere MQ Bridge for HTTP and deploying WMQHTTP.war to your application server, configure the WebSphere MQ Bridge for HTTP to use your connection factory.

# About this task

To enable the WebSphere MQ Bridge for HTTP to communicate with WebSphere MQ, configure your application server by specifying the connection factory you want to use.

If you are using the WebSphere MQ resource adapter as your WebSphere MQ JMS provider with WebSphere Application Server Community Edition, complete the following steps:

- 1. Locate and open your deployment plan. The deployment plan you use to deploy your resource adapter will be specific to the application server you are using.
- 2. Define a resource called jms/WMQHTTPJCAConnectionFactory with a value of the name of your ConnectionFactory object. Ensure that your ConnectionFactory is configured with the name of the WebSphere MQ queue manager that you want to connect to, if a user ID is required to access that queue manager ensure that this is configured on your ConnectionFactory.

# What to do next

If you are using WebSphere Application Server MLP with WebSphere Application Server, complete the following step:

1. Using the WebSphere Application Server admin console, create a ConnectionFactory object called jms/WMQHTTPJCAConnectionFactory. For

| <br> <br>      | information about how to do this refer to the WebSphere Application Server<br>information center, http://publib.boulder.ibm.com/infocenter/wasinfo/v6r0/<br>index.jsp?/topic=/com.ibm.websphere.express.doc/info/exp/ae/tmm_ep.html.                                                                                                    |
|----------------|----------------------------------------------------------------------------------------------------|
| <br> <br>      | If a connection factory called jms/WMQHTTPJCAConnectionFactory does not exist<br>when the Servlet is invoked for the first time (when it receives the first HTTP<br>request), an MQHTTP00002 error will occur and will be logged in you application<br>server error log.                                                                                                    |
| <br> <br> <br> | To confirm that the WebSphere MQ Bridge for HTTP in installed and configured correctly, in a web-browser navigate to http://hostname:port/context_root/msg/ queue/myqueue, where myqueue is an empty WebSphere MQ queue. HTTP error 504 'Message retrieval timed out' will be displayed in the browser window if the WebSphere MQ Bridge for HTTP and JMS resource adapter are configured correctly. |

# **Constructing HTTP requests and handling HTTP responses**

The purpose of the WebSphere MQ Bridge for HTTP is to receive HTTP requests from clients, interact with WebSphere MQ as instructed in those requests and to return HTTP responses to the client. This section of the documentation explains the format of the messages, the information they must contain, and the operations the WebSphere MQ Bridge for HTTP enables you to perform.

# Overview of the WebSphere MQ Bridge for HTTP

Some examples of HTTP response and request messages are included in this section to help illustrate the interaction between the HTTP client and WebSphere MQ.

# **HTTP POST**

To put a message to a queue, the client creates an HTTP request. This can be done using an HTTP client tool, for example, AJAX or Java HTTP libraries.

The figure below shows an HTTP request to put a message on a queue called myQueue. This request contains the HTTP header x-msg-correlId to set the correlation ID of the WebSphere MQ message.

```
POST /msg/queue/myQueue/ HTTP/1.1
Host: www.mqhttpsample.com
Content-Type: text/plain
x-msg-correlID: 1234567890
Content-Length: 50
Here's my message body that will appear on the queue.
```

Figure 6. Simple example of a HTTP POST request to a queue

The figure below shows the response sent back to the client. Note that there is no response content.

```
HTTP/1.1 200 OK
Date: Wed, 2 Jan 2007 22:38:34 GMT
Server: Apache-Coyote/1.1 WMQ-HTTP/1.1 JEE-Bridge/1.1
Content-Length: 0
```

Figure 7. Simple example of a HTTP POST response (the POST is to a queue)

# HTTP DELETE

To delete a message from a queue the client creates an HTTP request. This can be done using an HTTP client tool, for example, AJAX or Java HTTP libraries.

The figure below shows an HTTP request to delete the next message on queue called myQueue. When deleting a message, the message body is sent to the client in the response and in WebSphere MQ terms is a destructive get. This example request contains the HTTP header x-msg-wait to instruct the server how long to wait for a message to arrive on the queue, and the x-msg-require-headers header to specify that the client wants to receive the message correlation ID in the response.

```
DELETE /msg/queue/myQueue/ HTTP/1.1
Host: www.mqhttpsample.com
x-msg-wait: 10
x-msg-require-headers: correlID
```

Figure 8. Simple example of a HTTP DELETE request to a queue

The figure below shows the response sent back to the client. The correlation ID is returned to the client as requested in the require-headers header of the request.

```
HTTP/1.1 200 OK
Date: Wed, 2 Jan 2007 22:38:34 GMT
Server: Apache-Coyote/1.1 WMQ-HTTP/1.1 JEE-Bridge/1.1
Content-Length: 50
Content-Type: text/plain; charset=utf-8
x-msg-correlId: 1234567890
Here's my message body that will appear on the queue.
```

Figure 9. Simple example of a HTTP DELETE response (the DELETE is to a queue)

# HTTP GET

To get a message from a queue, the client creates an HTTP request. This can be done using an HTTP client tool, for example, AJAX or Java HTTP libraries. After a message has been got from a queue it will remain on the queue, in WebSphere MQ terms this operation is a browse.

The figure below shows an HTTP request for the next message on queue called myQueue. This request contains the HTTP headers x-msg-wait to instruct the server how long to wait for a message to arrive on the queue and the x-msg-require-headers to specify that the clients wants to receive the message correlation ID in the response.

```
GET /msg/queue/myQueue/ HTTP/1.1
Host: www.mqhttpsample.com
x-msg-wait: 10
x-msg-require-headers: correlID
```

Figure 10. Simple example of a HTTP GET request to a queue

The figure below shows the response sent back to the client. The correlation ID is returned to the client as requested in the require-headers head of the request.

```
HTTP/1.1 200 OK
Date: Wed, 2 Jan 2007 22:38:34 GMT
Server: Apache-Coyote/1.1 WMQ-HTTP/1.1 JEE-Bridge/1.1
Content-Length: 50
Content-Type: text/plain; charset=utf-8
x-msg-correlId: 1234567890
Here's my message body that will appear on the queue.
```

Figure 11. Simple example of a HTTP GET response (the GET is to a queue)

The examples above POST, GET and DELETE messages to and from WebSphere MQ queues. You can also POST and DELETE messages to and from topics by changing the /msg/queue/myQueue/ URI in the request to /msg/topic/ myTopic/.

GET is not supported for use with publish/subscribe messaging.

For more information about HTTP verbs see section "WebSphere MQ Bridge for HTTP verbs" on page 61.

# **URI** Format

The IBM WebSphere MQ Bridge for HTTP is deployed within a J2EE server using a context-root that you define when you deploy the Servlet to your application server. The bridge is configured such that all requests to the following URIs are handled by the bridge.

- For point to point messaging *context\_root*/msg/queue where *context\_root* is as defined in your deployment plan.
- For pub/sub messaging *context\_root*/msg/topic where *context\_root* is as defined in your deployment plan.

The URI format supported by WebSphere MQ Bridge for HTTP is as follows:

```
Wmq-http-iri = "http:" "//" connection-name "/" wmq-dest
connection-name = [ tcp-connection-name ]
tcp-connection-name = ihost [ ":" port ]
wmq-dest = queue-dest / topic-dest
queue-dest = "msg/queue/" wmq-resource [ "@" wmq-qmgr ] "/"
topic-dest = "msg/topic/" wmq-resource "/"
```

Notes:

- 1. If a question mark (?) is used in a wmq-dest it must be substituted with '%3f', for example, orange?topic should be specified as orange%3ftopic.
- 2. @wmq-qmgr is only valid on a POST.

# WebSphere MQ Bridge for HTTP verbs

The three verbs that you can use in HTTP requests that are sent to the WebSphere MQ Bridge for HTTP are:

- POST
- GET
- DELETE

Throughout this section there are references to the WebSphere MQ Bridge for HTTP headers, for more information about these see "HTTP headers" on page 63.

# HTTP POST Description

Using the HTTP POST operation you can put a message onto a WebSphere MQ queue or topic. The WebSphere MQ Bridge for HTTP will put messages to queues and topics as WebSphere MQ messages, as a result of this, they do not have a RFH2 folder.

You can use HTTP headers in your HTTP POST request to set the properties of the message that is put to WebSphere MQ. You can also use the require-headers header to specify what information about the WebSphere MQ message you would like to receive as headers in the response message.

If the HTTP POST request is successful, the entity of the response message will be empty and the content-length of the response will be set to zero. The status code of the HTTP response will be '200 OK'.

In the case of an unsuccessful request, the response will contain a WebSphere MQ Bridge for HTTP error message and the status code of the HTTP response will be one of those documented in the "HTTP Return codes" on page 78 section. The WebSphere MQ message will not be put to the queue or topic.

# Supported headers

The following headers can be specified in an HTTP POST request:

- class
- correlId
- encoding
- expiry
- format
- persistence
- priority
- replyTo
- usr

For more information about headers see "HTTP headers" on page 63.

# HTTP GET Description

Using the HTTP GET operation you can browse the next message from a WebSphere MQ queue. HTTP GET is not supported for use with topics. A response

message will be sent back to the client. The entity of the response message will contain the data from the WebSphere MQ message. The WebSphere MQ message will remain on the queue.

You can use HTTP headers in your HTTP GET request as follows:

- you can use the require-headers header to specify what information about the WebSphere MQ message you would like to receive as headers in the response message.
- you can use the correlID header, msgID header or both to determine which message you browse from the queue.
- you can use the wait header to determine how long you will wait for a message to arrive on the queue.
- you can use the x-msg-range header to specify the range of data in the message that should be returned in the response.

If the HTTP GET request is successful, the entity of the response message will contain the data of the message retrieved from the WebSphere MQ queue (see supported message types for more information), and the HTTP content-length headers will be set to the number of bytes in the entity body. The status code of the HTTP response will be '200 OK'. If x-msg-range has been specified to be 0, or 0-0, then the status code of the HTTP response will be '204 No Content'.

In the case of an unsuccessful request, the response will contain a WebSphere MQ Bridge for HTTP error message and the status code of the HTTP response will be one of those documented in the error codes section.

## Supported headers

The following headers can be specified in a HTTP GET request:

- correlId
- msgId
- range
- require-headers
- wait

For more information about headers see "HTTP headers" on page 63.

# HTTP DELETE Description

Using the HTTP DELETE operation you can get a message from a WebSphere MQ queue or topic. This message will be removed from the queue or topic (if the message is on a topic is a retained message, it will remain on the topic). A response message will be sent back to the client including information about the message.

You can use HTTP headers in your HTTP DELETE request as follows:

- you can use the require-headers header to specify what information about the WebSphere MQ message you would like to receive as headers in the response message.
- you can use the correlID header, msgID header, or both to determine which message you get from the queue or topic.

- you can use the wait header to determine how long you will wait for a message to arrive on the queue or topic.
- you can use the x-msg-range header to specify the range of data in the message that should be returned in the response.

If the HTTP DELETE request is successful, the entity of the response message will contain the data of the message retrieved from the WebSphere MQ queue or topic (see "Supported message types" on page 74 for more information) and the HTTP content-length headers will be set to the number of bytes in the entity body. The status code of the HTTP response will be '200 OK'. If x-msg-range has been specified to be 0, or 0-0, then the status code of the HTTP response will be '204 No Content'.

In the case of an unsuccessful request, the response will contain a WebSphere MQ Bridge for HTTP error message and the status code of the HTTP response will be one of those documented in the "HTTP Return codes" on page 78 section.

## Supported headers

The following headers can be specified in a HTTP DELETE request:

- correlId
- msgId
- range
- require-headers
- wait

For more information about headers see section "HTTP headers."

# **HTTP** headers

The WebSphere MQ Bridge for HTTP supports some custom HTTP headers to use with the WebSphere MQ Bridge for HTTP. HTTP practice is to prefix all custom headers with 'x-', the WebSphere MQ Bridge for HTTP headers are prefixed with 'x-msg-'. For example, to set the priority header use x-msg-priority.

Limitations exist regarding the use of some HTTP headers, see "Limitations" on page 77 for more information.

#### Note:

- All header value literals are case-sensitive. For example, when using the msgId header, "NONE" is recognized as a special case whereas "none" would be taken as a normal msgID.
- HTTP practice is to ignore unrecognized headers. Therefore, a misspelled header will not cause an error, the header will simply be ignored.

The custom HTTP headers are grouped into entity headers and request headers.

Some standard HTTP headers are also supported for use with the HTTP Bridge in order to supply more information about the origin of messages.

## Entity headers

Entity-header fields define information about the entity-body or, if no body is present, about the resource identified by the request.

| HTTP Header       | Valid on a POST | Valid on a DELETE/GET |
|-------------------|-----------------|-----------------------|
| x-msg-class       | Х               |                       |
| x-msg-correlId    | Х               | X                     |
| x-msg-encoding    | Х               |                       |
| x-msg-expiry      | Х               |                       |
| x-msg-format      | Х               |                       |
| x-msg-msgId       | Х               | X                     |
| x-msg-persistence | Х               |                       |
| x-msg-priority    | Х               |                       |
| x-msg-replyTo     | Х               |                       |
| x-msg-usr         | Х               |                       |

Table 4. Headers that are supported in HTTP request messages

The following table shows all the headers that can be received as headers in a response message when specified in the require-headers request header.

Table 5. Headers that can be received in response messages

| HTTP Header       | Valid on a DELETE/GET/POST |
|-------------------|----------------------------|
| x-msg-class       | Х                          |
| x-msg-correlId    | Х                          |
| x-msg-encoding    | Х                          |
| x-msg-expiry      | Х                          |
| x-msg-format      | Х                          |
| x-msg-msgId       | Х                          |
| x-msg-persistence | Х                          |
| x-msg-priority    | Х                          |
| x-msg-replyTo     | Х                          |
| x-msg-timestamp   | X                          |
| x-msg-usr         | Х                          |

## class

| HTTP header name: | x-msg-class                                                                                                    |
|-------------------|----------------------------------------------------------------------------------------------------|
| Description:      | <ul> <li>When set on an HTTP POST request, this header specifies the message type of the message that is put to the destination.</li> <li>When requested in the require-headers request header, this header indicates the message type that was retrieved from the destination.</li> </ul> |
| Allowed values:   | BYTES                                                                                                    |
|                   | MAP                                                                                                    |
|                   | STREAM                                                                                                    |
|                   | TEXT                                                                                                    |
| Default value:    | BYTES                                                                                                    |

Ι

| Notes <sup>®</sup> : | 1. | Specifying the class header on a GET or DELETE will return a 400 Bad Request with entity body of: MQHTTP40007.                                                          |
|----------------------|----|----------------------------------------------------------------------------------------------------|
|                      | 2. | If an invalid value is specified for this header a MQHTTP 40005 message will be returned.                                                                               |
|                      | 3. | If the x-msg-class header is not specified and the content-type of<br>the message is application/x-www-form-urlencoded, the data will<br>be assumed to be a map object. |

#### correlld

| HTTP header name: | x-msg-correlId                                                                                                    |
|-------------------|----------------------------------------------------------------------------------------------------|
| Description:      | <ul> <li>When requested in the require-headers request header, this header holds the value of the correlation ID of the message POSTED to or GOT/DELETED from the queue or topic.</li> <li>When set on an HTTP POST request, this header can be used to specify the correlation ID of the message put to the queue or topic.</li> <li>When set on an HTTP GET/DELETE request, this header can be used to select the message you wish to receive from the queue or topic. If a message with a matching correlation ID exists on the queue or topic, this message exists with the specified correlation ID, an HTTP 504 Gateway Timeout response will be returned. This header can be used in conjunction with msgID to select a message</li> </ul> |
|                   | from a queue or topic that matches both selectors.                                                                                                    |
| Allowed values:   | <ul> <li>A string value         <ul> <li>For example, x-msg-correlId: mycorrelationid</li> <li>Quoted strings are permitted, for example x-msg-correlId: "my id"</li> </ul> </li> <li>A hex value prefixed with "0x:"         <ul> <li>For example, x-msg-correlId: 0x:43c1d23a</li> </ul> </li> </ul>                                                                                                    |
| Default value:    | Not applicable                                                                                                    |
| Notes:            | Specifying the correlId header without a value on an HTTP GET/DELETE request (e.g. "x-msg-correlId:"), will return the next message on the queue or topic regardless of its correlation ID.                                                                                                    |

# encoding

| HTTP header name: | x-msg-encoding                                                                                                    |  |
|-------------------|----------------------------------------------------------------------------------------------------|--|
| Description:      | <ul> <li>When requested in the require-headers request header, this header holds the value of the encoding of the message POSTED to or GOT/DELETED from the queue or topic.</li> <li>When set on an HTTP POST request, this header can be used to specify the encoding of the message put to the queue or topic.</li> <li>When set on an HTTP CET (DELETE memory this header will be a set on an UTTP CET (DELETE) and the set of the set of</li></ul> |  |
|                   | • When set on an HTTP GET/DELETE request, this header will be ignored.                                                                                                    |  |

| Allowed values: | A comma separated list of the following values:<br>DECIMAL_NORMAL<br>DECIMAL_REVERSED<br>FLOAT_IEEE_NORMAL<br>FLOAT_IEEE_REVERSED<br>FLOAT_S390<br>INTEGER_NORMAL<br>INTEGER_REVERSED<br>For example, x-msg-encoding:<br>INTEGER_NORMAL,DECIMAL_NORMAL,FLOAT_IEEE_NORMAL |
|-----------------|----------------------------------------------------------------------------------------------------|
| Default value:  | DECIMAL_NORMAL, FLOAT_IEEE_NORMAL,<br>INTEGER_NORMAL                                                                                                    |
| Notes:          | 1. The value is case-sensitive.                                                                                                    |

### expiry

| HTTP header name: | x-msg-expiry                                                                                                    |  |
|-------------------|----------------------------------------------------------------------------------------------------|--|
| Description:      | <ul> <li>When requested in the require-headers request header, this header contains the time before expiry in milliseconds of the message POSTED to, or GOT/DELETED from the queue or topic.</li> <li>When set on an HTTP POST request, this header specifies a period of time in milliseconds, after which the message becomes eligible to be discarded if it has not been removed from the destination queue or topic.</li> </ul> |  |
|                   | • When set on an HTTP GET/DELETE request, this header will be ignored.                                                                                                    |  |
|                   | This field maps to the Expiry field in the MQMD.                                                                                                    |  |
| Allowed values:   | <b>UNLIMITED</b><br>For example, x-msg-expiry: UNLIMITED                                                                                                    |  |
|                   | The string representation of a signed integer >0 indicating the period in milliseconds the message is valid for.<br>For example. x-msg-expiry: 10000                                                                                                    |  |
| Default value:    | UNLIMITED                                                                                                    |  |
| Notes:            | <ol> <li>"UNLIMITED" specifies that the message will never expire.</li> <li>The expiry of a message starts from the time the message arrives<br/>on the queue, as a result network latency is ignored.</li> <li>The maximum value is limited by WebSphere MQ to<br/>214748364700 milliseconds. If a value greater than this is specified<br/>then the maximum possible expiry time is assumed.</li> </ol>                           |  |

### format

| HTTP header name: | x-msg-format |
|-------------------|--------------|
|-------------------|--------------|

| Description:    | • When requested in the require-headers request header, this header contains the format of the message POSTED to or GOT/DELETED from the queue or topic.                                       |  |  |
|-----------------|----------------------------------------------------------------------------------------------------|--|--|
|                 | • When set on an HTTP POST request, this header can be used to specify the format of the message put to the queue or topic.                                                                    |  |  |
|                 | • When set on an HTTP GET/DELETE request, this header will be ignored.                                                                                                    |  |  |
| Allowed values: | NONE For example, x-msg-format: NONE                                                                                                    |  |  |
|                 | Any user defined value of up to 8 characters<br>For example, x-msg-format: myformat                                                                                                    |  |  |
| Default:        | Not applicable                                                                                                    |  |  |
| Notes:          | 1. "NONE" is case-sensitive, and indicates that the message format is blank.                                                                                                    |  |  |
|                 | 2. The value of this header will be used even if it contradicts the specified media-type of the HTTP request. For more information about media-types see "Supported message types" on page 74. |  |  |

### msgld

Ι

| HTTP header name: | x-msg-msgId                                                                                                    |
|-------------------|----------------------------------------------------------------------------------------------------|
| Description:      | <ul> <li>When requested in the require-headers request header, this header holds the message ID of the message POSTED to or GOT/DELETED from the queue or topic.</li> <li>When set on an HTTP POST request, this header will be ignored.</li> <li>When set on an HTTP GET/DELETE request, this header can be used to select the message you wish to receive from the queue or topic. If a message with a matching message ID exists on the queue or topic, this message will be retrieved and sent in the HTTP response. If no message exists with the specified message ID, an HTTP 504 Gateway Timeout response will be returned. This header can be used in conjunction with correlID to select a message from a queue or topic that matches both selectors.</li> </ul> |
| Allowed values:   | <ul> <li>a string value         For example, x-msg-msgId: mymessageid         Quoted strings are permitted, for example         x-msg-correlId:"my id"     </li> <li>a hex value prefixed with "0x:"         For example, x-msg-msgId: 0x:43c1d23a     </li> </ul>                                                                                                    |
| Default:          | Not applicable                                                                                                    |
| Notes:            | 1. Horizontal whitespace is allowed after the "0x:" prefix.                                                                                                    |

### persistence

| HTTP header name: | x-msg-persistence |
|-------------------|-------------------|

| Description:    | <ul> <li>When requested in the require-headers request header, this header holds the persistence of the message POSTED to or GOT/DELETED from the queue or topic.</li> <li>When set on an HTTP POST request this header can be used to specify the persistence of the message put to the queue or topic.</li> <li>When set on an HTTP GET/DELETE request this header will be</li> </ul> |
|-----------------|----------------------------------------------------------------------------------------------------|
| Allowed values: | ignored.         NON_PERSISTENT         The message does not usually survive system failures or queue manager restarts. This applies even if an intact copy of the message is found on auxiliary storage when the queue manager restarts.                                                                                                    |
|                 | For example, x-msg-persistence: NON_PERSISTENT                                                                                                    |
|                 | PERSISTENT<br>The message survives system failures and restarts of the<br>queue manager.                                                                                                    |
|                 | For example, x-msg-persistence: PERSISTENT                                                                                                    |
|                 | AS_DESTINATION<br>Applies to POST only.                                                                                                    |
|                 | Use the default persistence of the destination as determined by the message provider.                                                                                                    |
| Default:        | NON_PERSISTENT                                                                                                    |
| Notes:          | 1. Both literals are case-sensitive.                                                                                                    |

# priority

| HTTP header name: | x-msg-priority                                                                                                    |                                                                                                    |  |  |
|-------------------|----------------------------------------------------------------------------------------------------|----------------------------------------------------------------------------------------------------|--|--|
| Description:      | • When requested in the require-headers request header, this header holds the priority of the message POSTED to or GOT/DELETED from the queue or topic. |                                                                                                    |  |  |
|                   | • When set on an HTTP POST request, this header can be used to specify the priority of the message put to the queue or topic.                           |                                                                                                    |  |  |
|                   | • Wher ignor                                                                                                    | n set on an HTTP GET/DELETE request, this header will be ed.                                         |  |  |
| Allowed values:   | LOW                                                                                                    | For example, x-msg-priority: LOW                                                                     |  |  |
|                   | MEDIUM                                                                                                    |                                                                                                    |  |  |
|                   |                                                                                                    | This priority is equal to a WebSphere MQ priority level of 4.<br>For example, x-msg-priority: MEDIUM |  |  |
|                   | HIGH                                                                                                    | For example, x-msg-priority: HIGH                                                                    |  |  |
|                   | A string                                                                                                    | representation of an integer between O and 9 (inclusive)<br>For example, x-msg-priority: 3           |  |  |
|                   | AS_DE                                                                                                    | STINATION<br>Applies to POST only.                                                                   |  |  |
|                   |                                                                                                    | Use the default priority of the destination as determined by the message provider.                   |  |  |
| Default:          | MEDIUM                                                                                                    |                                                                                                    |  |  |
| Notes:            | 1. 0 represents a low priority, 9 represents a high priority.                                                                                           |                                                                                                    |  |  |

# replyTo

| HTTP header name: | x-msg-replyTo                                                                                                    |
|-------------------|----------------------------------------------------------------------------------------------------|
| Description:      | <ul> <li>When requested in the require-headers request header, this header holds the replyTo destination of the message POSTED to or GOT/DELETED from the queue or topic.</li> <li>When set on an HTTP GET/DELETE request, this header will be</li> </ul> |
|                   | ignored.                                                                                                    |
|                   | • When set on a HTTP POST request this header can be used to specify the replyTo destination of the message put to the queue or topic.                                                                                                    |
| Allowed values:   | A point-to-point URI as defined in the URI format section of this document.                                                                                                    |
|                   | For example, x-msg-replyTo: /msg/queue/myReplyQueue<br>or x-msg-replyTo:<br>/msg/queue/myReplyQueue@myReplyQueueManager                                                                                                    |
| Default:          | Not applicable                                                                                                    |
| Notes:            | If replyTo is requested on a HTTP POST using the require-headers<br>header, the URI in the HTTP response can include the name of the<br>queue manager to which the WebSphere MQ Bridge for HTTP is<br>connected.                                          |

### timestamp

| HTTP header name: | x-msg-timestamp                                                                                                    |  |
|-------------------|----------------------------------------------------------------------------------------------------|--|
| Description:      | <ul> <li>When requested in the require-headers request header, this header holds the timestamp of the message POSTED to or GOT/DELETED from the queue or topic.</li> <li>When set on an HTTP POST request, this header will be ignored.</li> <li>When set on an HTTP GET/DELETE request, this header will be ignored.</li> </ul> |  |
| Allowed values:   | A date in the format; day, date month year time time-zone (for example, Sun, 06 Nov 1994 08:49:37 GMT), as defined by RFC 822, and updated in RFC 1123.                                                                                                    |  |
| Default:          | Not applicable                                                                                                    |  |
| Notes:            | 1. The timestamp header cannot be specified in an HTTP request.                                                                                                    |  |

### usr

| HTTP header name: | x-msg-usr                                                                                                    |
|-------------------|----------------------------------------------------------------------------------------------------|
| Description:      | The usr header can be used to send and receive user properties.                                                                               |
|                   | • When set on an HTTP POST request, this header sets the user defined message property and the value of that property.                        |
|                   | • When requested in the require-headers request header, this header retrieves the value of the specified user defined property or properties. |

| Allowed values: | The Using user defined properties with the WebSphere MQ<br>Bridge for HTTP section below details the values and<br>properties allowed for usr.<br>For example:<br>x-msg-usr: myCustomProperty;5;i1<br>x-msg-usr: myCustomProperty1;5;i1,<br>myCustomProperty2;"My String";string |
|-----------------|----------------------------------------------------------------------------------------------------|
| Default:        | Not applicable                                                                                                    |
| Notes           | Multiple properties can be set on a message, either by specifying<br>multiple comma separated properties in a single usr header, or by<br>using two or more separate instances of the usr header.                                                                                |
|                 | To request a specific property to be returned in the response to a GET or DELETE request, specify the name of the property in the require-headers header of the request, using the prefix usr For example: x-msg-require-headers: usr-myCustomProperty                           |
|                 | Alternatively, to request that all user properties are returned in a response, use the ALL-USR constant. For example: x-msg-require-headers: ALL-USR                                                                                                    |

#### Using user defined properties with the WebSphere MQ Bridge for HTTP:

The usr message entity header can be used to send and receive user defined properties.

Use the user header to set a property as follows:

```
usr-property-value = property-name ";" usr-value ";" usr-type
property-name = string
usr-type = "boolean" / "i1" / "i2" / "i4" / "i8" / "r4" / "r8" / "string"
usr-value = boolean / i1 / i2 / i4 / i8 / r4 / r8 / string
boolean = "TRUE" / "FALSE"
i1 = <in the range -128 to 127 inclusive>
i2 = <in the range -32768 to 32767 inclusive>
i4 = <in the range -2147483648 to 2147483647>
i8 = <in the range -9223372036854775808 to 92233720368547750807>
r4 = <in the range 1.4E-45 to 3.4028235E38 inclusive>
r8 = <in the range 4.9E-324 to 1.7976931348623157E308 inclusive>
string = quoted-string
```

#### **Request headers**

The request header fields allow the client to pass additional information about the request to the server. These fields act as request modifiers.

| Table 6. Headers that are supported in HTTP request messages |  |
|--------------------------------------------------------------|--|
|                                                              |  |

| HTTP Header           | Valid on a POST | Valid on a DELETE/GET |
|-----------------------|-----------------|-----------------------|
| x-msg-range           |                 | Х                     |
| x-msg-require-headers | Х               | Х                     |
| x-msg-wait            |                 | Х                     |

**Note:** The request headers cannot be received as headers in an HTTP response message.

### range

| |

| HTTP header name: | x-msg-range                                                                                                    |  |  |
|-------------------|----------------------------------------------------------------------------------------------------|--|--|
| Description:      | When set on an HTTP GET/DELETE request, this header can be<br>used to specify a range of bytes in the message that you want to be<br>returned in the HTTP response message.                                                                             |  |  |
|                   | The range of bytes is returned in the response message in the the response message in the content-range header.                                                                                                    |  |  |
| Allowed values:   | Inclusive range in the format n [ "-" m ] where n and m are signed integer values and n <= m.                                                                                                    |  |  |
|                   | <b>n</b> Returns the first n bytes of the message (inclusive). Where n is a signed integer.                                                                                                    |  |  |
|                   | If you specify a value of 0, the response is returned as an "HTTP 204 – No Content" response code.                                                                                                    |  |  |
|                   | <ul> <li>n "-" m Returns a range of bytes from the message content, from n<br/>bytes to m bytes inclusive. Where n and m are signed<br/>integer values and n is less than m.</li> </ul>                                                                 |  |  |
|                   | <ul><li>ALL The whole of the message content is returned in the response message.</li><li>For example, if x-msg-range: 0-60 is used in a request for a message containing 100 bytes, the content-range header will hold the string '0-60/100'</li></ul> |  |  |
| Default:          | ALL                                                                                                    |  |  |
| Notes:            | • If no data is requested, using "x-msg-range: 0" or "x-msg-range: 0-0", the response will be returned as an "HTTP 204 – No Content" response.                                                                                                    |  |  |
|                   | • If an invalid range is specified, for example, if n is greater than m or the syntax is incorrect, then a 400 Bad Request error will be returned with entity body MQHTTP40005.                                                                         |  |  |
|                   | • If this header is specified on anything but a GET or DELETE request on a queue or topic, then a 400 Bad Request will be returned with entity body MQHTTP40007.                                                                                        |  |  |
|                   | • If a valid range is specified on a GET or DELETE request, the response will contain an HTTP 1.1 Content-Range header as specified in the HTTP 1.1 specification.                                                                                      |  |  |

# require-headers

| HTTP header name: | x-msg-require-headers                                                                                                    |
|-------------------|----------------------------------------------------------------------------------------------------|
| Description:      | When set on an HTTP POST/GET/DELETE request, this header can<br>be used to specify which of the entity headers should be included in<br>the HTTP response message. |

| Allowed values: | A commo concreted list of the antity header names sumperied by this                                                                                                    |
|-----------------|----------------------------------------------------------------------------------------------------|
| Allowed values: | A comma separated list of the entity header names supported by this feature.                                                                                                    |
|                 | ALL                                                                                                    |
|                 | ALL-USR                                                                                                    |
|                 | class                                                                                                    |
|                 | content-location                                                                                                    |
|                 | correlId                                                                                                    |
|                 | encoding                                                                                                    |
|                 | expiry                                                                                                    |
|                 | format                                                                                                    |
|                 | msgId                                                                                                    |
|                 | persistence                                                                                                    |
|                 | priority                                                                                                    |
|                 | replyTo                                                                                                    |
|                 | server                                                                                                    |
|                 | timestamp                                                                                                    |
|                 | usr-property name                                                                                                    |
|                 | For example, x-msg-require-headers: msgId<br>or x-msg-require-headers: expiry,correlId,timestamp                                                                                |
|                 | to request a specific property:<br>x-msg-require-headers: usr-myCustomProperty                                                                                                  |
|                 | to request all properties:                                                                                                    |
|                 | x-msg-require-headers: ALL-USR, ALL                                                                                                    |
| Default:        | Not applicable                                                                                                    |
| Notes:          | 1. The value of this header is case-insensitive, except in the cases of the ALL and ALL-USR constants, and the <i>property-name</i> specified in a request for a user property. |

### wait

| HTTP header name: | x-msg-wait                                                                                                    |
|-------------------|----------------------------------------------------------------------------------------------------|
| Description:      | <ul> <li>When set on an HTTP POST request, this header will be ignored.</li> <li>When set on an HTTP GET/DELETE request, this header can be used to specify the period of time to wait for a message to arrive on the queue or topic before returning an HTTP 504 Gateway Timeout response.</li> </ul> |
| Allowed values:   | NO_WAIT<br>For example, x-msg-wait: NO_WAIT<br>The string representation of a signed integer >=0, indicating the<br>period in milliseconds that the WebSphere MQ Bridge for HTTP<br>should wait for an appropriate message to arrive on the queue or<br>topic. For example, x-msg-wait: 8              |
| Default value:    | NO_WAIT                                                                                                    |

| Notes: | 1. | "NO_WAIT" is case-sensitive.                                                                                                    |
|--------|----|----------------------------------------------------------------------------------------------------|
|        | 2. | The maximum wait time is 35000 unless the Servlet's maximum_wait_time parameter was changed when the Servlet was deployed, see the"Installation" on page 54 section for more information.                   |
|        | 3. | When the x-msg-wait header is set on an HTTP GET or HTTP DELETE request, the header value is used unless it exceeds the Servlet's maximum wait time, in which case the Servlet's maximum_wait_time is used. |

### **Standard HTTP headers**

Some standard HTTP headers are supported for use with the WebSphere MQ HTTP Bridge. These headers can be returned in response messages to supply information about the message's origins.

To receive one or more of the three standard HTTP headers in a response message, specify one or more of the headers in the request message. The require-headers header can be used to request the content-location and server headers, but content-range will not be received unless x-msg-range is used.

For more information about the standard HTTP headers refer to the HTTP 1.1 Specification.

#### **Content-Location**

| HTTP header name: | Content-Location                                                                                                    |
|-------------------|----------------------------------------------------------------------------------------------------|
| Description:      | When requested in the require-headers header, the content-location<br>header supplies information about the resource location for the entity<br>enclosed in the message when that entity is accessible from a<br>location separate from the requested resource's URI. |
| Returned value:   | URI in the format of /msg/queue/queuename or /msg/topic/topicname                                                                                                    |

### **Content-Range**

| HTTP header name: | Content-range                                                                                                    |
|-------------------|----------------------------------------------------------------------------------------------------|
| Description:      | When x-msg-range is specified on a GET or DELETE request, the range of bytes specified in the content-range header are in the response.<br>For example, if x-msg-range: 0-60 is used in a request for a message containing 100 bytes, the content-range header will hold the string '0-60/100' |

#### Server

| HTTP header name: | server                                                                                                    |
|-------------------|----------------------------------------------------------------------------------------------------|
| Description:      | When requested in the require-headers header, the server header<br>supplies information about the server and the protocol the client is<br>connected to. |
| Returned value:   | WMQ-HTTP/1.1 JEE-Bridge/1.1                                                                                                    |

| Notes | Where an implementation of the 1.1 WebSphere MQ Bridge for            |
|-------|-----------------------------------------------------------------------|
|       | HTTP protocol is deployed to an application server, the HTTP 1.1      |
|       | specification requires that product details be appended to the server |
|       | response header in order of significance. For example, the WebSphere  |
|       | MQ Bridge for HTTP deployed to JEE implementation deployed to a       |
|       | WebSphere Application Server CE called Apache-Coyote would give       |
|       | the response "Server: Apache-Coyote/1.1 WMQ-HTTP/1.1                  |
|       | JEE-Bridge/1.1".                                                      |

# Supported message types

The WebSphere MQ Bridge for HTTP supports the following message types:

- Text
- Bytes
- Stream
- Map

### **HTTP POST**

When using the POST command to send a message to a queue or topic, the message type that arrives at the destination depends on the value of the x-msg-class header and the content-type of the HTTP request.

The following table describes the mappings between these values and the message type put to the queue or topic.

| x-msg-class | Content-type                                                         | Message type on<br>queue/topic                             |
|-------------|----------------------------------------------------------------------|------------------------------------------------------------|
| BYTES       | <ul><li> application/octet-stream</li><li> application/xml</li></ul> | WebSphere MQ message<br>(MQFMT set to<br>MQC.MQFMT_NONE)   |
| TEXT        | • text/*                                                             | WebSphere MQ message<br>(MQFMT set to<br>MQC.MQFMT_STRING) |
| MAP         | <ul> <li>application/x-www-form-<br/>urlencoded</li> </ul>           | JMSMap                                                     |
|             | • application/xml (optional)                                         |                                                            |
| STREAM      | • application/xml (optional)                                         | JMSStream                                                  |

Table 7. Mapping content-type and x-msg-class to message types

**Note:** If the x-msg-class header is set to BYTES or TEXT, and one or more user properties have been set in the POST request using the x-msg-usr header, the message type on the queue or topic will be JMSBytes or JMSText respectively, since JMS RFH2 headers are used to store user properties.

All other content-types will be treated as binary messages, and the messages ill appear on the queue with MQFMT set to MQC.MQFMT\_NONE unless the x-msg-format fils has been set in the request.

### **HTTP GET or DELETE**

L

 When using the GET or DELETE command to retrieve a message from a queue or topic, the message type retrieved determines the value of the x-msg-class header and the content-type of the HTTP response.

The following table describes the mappings between these values and the message type retrieved from the queue or topic.

| Message type on<br>queue/topic                                                    | x-msg-class (if requested) | Content-type (always responded)              |
|-----------------------------------------------------------------------------------|----------------------------|----------------------------------------------|
| WebSphere MQ message<br>(MQFMT set to anything<br>other than<br>MQC.MQFMT_STRING) | BYTES                      | <ul> <li>application/octet-stream</li> </ul> |
| WebSphere MQ message<br>(MQFMT set to<br>MQC.MQFMT_STRING)                        | TEXT                       | • text/plain                                 |
| JMSBytes                                                                          | BYTES                      | application/octet-stream                     |
| JMSText                                                                           | TEXT                       | • text/plain                                 |
| JMSMap                                                                            | MAP                        | • application/xml                            |
| JMSStream                                                                         | STREAM                     | • application/xml                            |

Table 8. Mapping message types to x-msg-class and content-type

The message body of map and stream messages will be serialized to the client in the HTTP entity as JMS serializes the message on a queue when mapping MQ message to JMS formats. The formats are discussed in *WebSphere MQ Using Java*, *SC34-6478*.

#### Map and Stream message formats

Map and Stream message types will be serialized back to the client in the HTTP entity as JMS serializes the message on a queue when mapping MQ messages to JMS formats.

In the Map message format, the XML name/type/value triplets are encoded as: <map>

```
<elt name="elementname1" dt="datatype1">value1</elt>
<elt name="elementname2" dt="datatype2">value2</elt>
...
</map>
```

The stream is similar to a map message, but does not have element names:

```
<stream>
<elt dt="datatype1">value1</elt>
<elt dt="datatype2">value2</elt>
...
</stream>
```

**Note:** datatype is one of the data types listed the Using user defined properties chapter. The default data type is string, and so the attribute dt="string" is omitted for string elements.

# WebSphere MQ Bridge for HTTP Samples

This collection of topics documents the WebSphere MQ Bridge for HTTP samples. These samples are available for use on the Windows operating system only. These samples demonstrate potential uses of the WebSphere MQ Bridge for HTTP.

The samples simulate the WebSphere MQ AMQSPUT and AMQSGET sample applications, and illustrate the following functions in a point-to-point messaging environment:

- HTTPPOST Generates HTTP POST requests in a Java application to put messages to a WebSphere MQ queue, via the WebSphere MQ Bridge for HTTP and handles HTTP responses.
- HTTPDELETE Generates HTTP DELETE requests in a Java application to get messages from a WebSphere MQ queue, via the WebSphere MQ Bridge for HTTP and handles the HTTP responses containing the WebSphere MQ message.

# WebSphere MQ Bridge for HTTP samples

The WebSphere MQ Bridge for HTTP samples are available for use on the Windows operating system only. These samples demonstrate potential uses of the WebSphere MQ Bridge for HTTP.

### About this task

The samples simulate the WebSphere MQ AMQSPUT and AMQSGET sample applications, and illustrate the following functions in a point-to-point messaging environment:

- HTTPPOST Generates HTTP POST requests in a Java application to put messages to a WebSphere MQ queue, via the WebSphere MQ Bridge for HTTP and handles HTTP responses.
- HTTPDELETE Generates HTTP DELETE requests in a Java application to get messages from a WebSphere MQ queue, via the WebSphere MQ Bridge for HTTP and handles the HTTP responses containing the WebSphere MQ message.

To run the WebSphere MQ Bridge for HTTP console samples, complete the following steps:

- 1. In a command prompt, navigate to *mqmtop/samples\_location*. For information about where samples are installed see "Installation" on page 54.
- 2. Run the HTTP POST sample by typing following in the command prompt: java -classpath . HTTPPOST [queue-name] [host:port] [context-root] When the HTTPPOST sample starts, the following will be displayed:

```
HTTP POST Sample start
Target server is 'host:port'
Target queue is 'your queue name'
Target context-root is 'your context-root'
```

- **3.** In the command prompt type the text that you want to form your message body.
- 4. Press enter to post the message to the WebSphere MQ queue.
- 5. If you want to send another message, input some more text, this will form the message body of a second WebSphere MQ message and press enter.
- To end the HTTP POST sample, press enter two times. When the HTTPPOST sample ends, the following will be displayed: HTTP POST Sample end

7. Run the HTTP DELETE sample by typing following in a command prompt.java -classpath . HTTPDELETE [queue-name] [host:port] [context-root] . When the HTTPDELETE sample starts, the following will be displayed:

HTTP DELETE Sample start Target server is '*host:port*' Target queue is '*your queue name*' Target context-root is '*your context-root*'

The sample performs a destructive get of all of the message on the WebSphere MQ queue. Following the text above will be a list of the messages on your queue.

### Limitations

The following limitations apply to the WebSphere MQ Bridge for HTTP.

### HTTP GET and publish/subscribe

HTTP GET cannot be used with publish/subscribe messaging and will return an error code.

# Using correlation ID with WebSphere MQ Publish/Subscribe messaging

The correlation ID in the MQMD is reserved for use by the WebSphere MQ publish/subscribe engine to identify subscribers. When putting a message to a topic using an HTTP POST request, if the message type is a non-JMS message (see message types section), the correlId header value will be ignored by WebSphere MQ as the publish/subscribe engine will specify its own MQMD correlation ID.

# Using persistence with WebSphere MQ publish/subscribe messaging

The persistence of a message without RFH2 properties that is put to a topic in WebSphere MQ is not maintained between the point of publishing the message and the point of subscribing. When putting a message to a topic using an HTTP POST request, if the message type is a non-JMS message (see message types section), the persistence header value will be ignored by WebSphere MQ.

### Using format with WebSphere MQ publish/subscribe messaging

The format of a message without RFH2 properties that is put to a topic in WebSphere MQ is not maintained between the point of publishing the message and the point of subscribing. When putting a message to a topic using an HTTP POST request, if the message type is a non-JMS message (see message types section), the format header value will be ignored by WebSphere MQ.

### Requesting the encoding value of a message

When requesting the encoding value of a message by specifying the encoding header in the require-headers header of an HTTP request, a value will only be returned in the response if an encoding value was explicitly set on the WebSphere MQ message in the HTTP request. If no encoding value was set on the WebSphere MQ message, the encoding cannot be derived and an encoding header value will not be returned.

### Requesting the correlation ID of a message

When requesting the correlation ID of a message by specifying the correlId header in the require-headers request header of an HTTP request, the value returned will be in hexadecimal form ("0x:" prefix followed by a hexadecimal value) if the message retrieved was an WebSphere MQ (that is, a non JMS) message.

#### **Content-Location**

When requesting the content location of a message by specifying content-location in the require-headers request header of a HTTP request, the value will only be returned if the message is a JMS message, since the original location of a WebSphere MQ message (a non-JMS message) cannot be derived from the message itself.

### **HTTP Return codes**

#### Servlet errors - Logged but not returned to the client

Where these errors are logged is specific to your application server, refer to your application server's documentation for information.

#### MQHTTP0001

No Connection Factory specified in the Servlet context.

#### MQHTTP0002

Could not get Connection Manager for {queueOrTopic} using the JNDI name of {jndiNameTried}

#### Successful operations

If operations are successful a return code of 200xx will be returned.

Table 9.

| Header         | Description                                                                                                    |
|----------------|----------------------------------------------------------------------------------------------------|
| 200 OK         | This class of status code indicates that the client's request was successfully received, understood and accepted. |
| 204 No Content | Sent when a successful GET/DELETE happens and x-msg-range: 0 was sent in the request.                             |

# **Client errors**

| HTTP status code | MQHTTP errors                                                                                                    |
|------------------|----------------------------------------------------------------------------------------------------|
| 400 Bad Request  | MQHTTP40001<br>Reserved.                                                                                                    |
|                  | MQHTTP40002 - URI is not valid for MQ HTTP<br>Explanation: The URI specified in the HTTP request is not valid.                                                                                                    |
|                  | <b>Programmer response:</b> Confirm that the format and syntax of the specified URI are correct. See "URI Format" on page 60 for details of the supported URI syntax.                                                                                                    |
|                  | MQHTTP40003 - URI is not valid, @qmgr is only valid on POST<br>Explanation: The '@qmgr' option has been specified in a URI for an HTTP request that is not a<br>POST request.                                                                                                    |
|                  | <b>Programmer response:</b> If you are attempting to put a message by using the POST verb, change the HTTP request to a POST request. If you are attempting to get a message by using the DELETE or GET verbs, remove the '@qmgr' option from the URI.                                                                               |
|                  | MQHTTP40004 - Invalid content-type specified<br>Explanation: The Content-Type header field specified on a POST request is not compatible with<br>the x-msg-class header value.                                                                                                    |
|                  | <b>Programmer response:</b> Change the Content-Type header field to one that is supported. The Content-Type header must be compatible with the specified x-msg-class header field; see "Supported message types" on page 74 for a list of supported combinations.                                                                    |
|                  | MQHTTP40005 - Bad message header value<br>Explanation: A supported header field has been specified with a value that is not valid for the<br>specified request.                                                                                                    |
|                  | <b>Programmer response:</b> Change the value specified for the given header field to a value which is valid. Check the case of the value specified, as some header fields have case-sensitive values. See "HTTP headers" on page 63 for a list of header fields and their permitted values.                                          |
|                  | MQHTTP40006 - {header_name} is not a valid request header<br>Explanation: A header which is only valid in an HTTP response message has been specified in an<br>HTTP request message.                                                                                                    |
|                  | <b>Programmer response:</b> Remove any headers from the HTTP request which are only valid in an HTTP response, for example x-msg-timestamp.                                                                                                    |
|                  | MQHTTP40007 - {header_name} is only valid on<br>Explanation: A header has been specified in an HTTP request, but the header field is not valid<br>for the given request verb.                                                                                                    |
|                  | <b>Programmer response:</b> Remove any headers from the HTTP request which are not valid for the given request verb. For example, x-msg-encoding is valid for HTTP POST requests, but not valid for HTTP GET or HTTP DELETE requests.                                                                                                |
|                  | MQHTTP40008 - {header_name} maximum length is<br>Explanation: The maximum length for the given header field has been exceeded.                                                                                                    |
|                  | <b>Programmer response:</b> Change the value of the header field to a value which is within the range permitted for the header field. See "HTTP headers" on page 63 for a list of header fields and their permitted values.                                                                                                    |
|                  | MQHTTP40009 - Header field '{header_field}' is not valid for<br>Explanation: A header field specified in an HTTP request is not supported by the messaging<br>provider to which the HTTP bridge is connected. This error occurs when a messaging provider is<br>used which cannot fully support all the features of the HTTP bridge. |
|                  | Programmer response: Remove the unsupported header from the HTTP request.                                                                                                    |
|                  | MQHTTP40010 - Message with content-type '{content_type}' could not be parsed<br>Explanation: The content of the HTTP request is not compatible with the Content-Type of the<br>request. A common cause is badly formed application/x-www-form-urlencoded or<br>application/xml data.                                                 |
|                  | <b>Programmer response:</b> Correct the content of the HTTP request so that it is in the correct format for the Content-Type of the request.                                                                                                    |

| HTTP status code                | MQHTTP errors                                                                                                    |
|---------------------------------|----------------------------------------------------------------------------------------------------|
| 403 Forbidden                   | MQHTTP40301 - You are forbidden from accessing<br>Explanation: The HTTP bridge has been unable to authenticate itself for the specified destination                                                                                                    |
|                                 | <b>Programmer response:</b> Change the authentication properties of the destination so that the HTTP bridge is authorized to connect to it. Alternatively, specify a destination to which the HTTP bridge is authorized to connect.                          |
|                                 | MQHTTP40302 - You are forbidden from<br>Explanation: The HTTP bridge has been unable to connect to the queue manager to which it has<br>been configured to connect.                                                                                          |
|                                 | <b>Programmer response:</b> Change the authentication configuration of the queue manager so that th HTTP bridge is authorized to connect to it. Alternatively, configure the HTTP bridge to connect to a queue manager to which it is authorized to connect. |
| 404 Not found                   | MQHTTP40401 - The destination {destination_name} could not be found<br>Explanation: The destination specified in the HTTP request URI cannot be found by the HTTP bridge.                                                                                    |
|                                 | <b>Programmer response:</b> Check that the destination specified in the HTTP request URI exists, or specify an alternative destination.                                                                                                    |
| 405 Method not<br>allowed       | MQHTTP40501 - Method {method_name} not allowed<br>Explanation: The method specified in the HTTP request is not supported by the HTTP bridge.                                                                                                    |
|                                 | <b>Programmer response:</b> Change the method specified in the HTTP request to one which is supported by the HTTP bridge. For a full list of permitted methods see "WebSphere MQ Bridge for HTTP verbs" on page 61.                                          |
| 413 Request entity<br>too large | MQHTTP41301 - The message being posted was too large for the destination<br>Explanation: The destination specified in the HTTP POST request URI cannot accept messages<br>that are as long as the message specified in the HTTP request.                     |
|                                 | <b>Programmer response:</b> Reduce the size of the message specified in the HTTP request. Alternatively, specify a destination which can support messages of the desired length.                                                                             |
| 415 Unsupported<br>media type   | MQHTTP41501 - The media type character set is unsupported<br>Explanation: The character set specified in the Content-Type header field is not supported by the<br>HTTP bridge.                                                                               |
|                                 | <b>Programmer response:</b> Change the character set of the Content-Type header field to one that is supported by the HTTP bridge.                                                                                                    |
|                                 | MQHTTP41502 - Media-type {media-type} is not supported<br>Explanation: The media-type specified in the HTTP request is not supported by the HTTP bridg<br>for the specified HTTP verb.                                                                       |
|                                 | <b>Programmer response:</b> Change the media-type specified in the HTTP request to one that is supported by the HTTP bridge for the specified HTTP verb.                                                                                                    |
|                                 | MQHTTP41503 - Media-type {media-type} is not supported<br>Explanation: The media-type specified in the HTTP request is not supported by the HTTP bridg<br>for the specified x-msg-class header field.                                                        |
|                                 | <b>Programmer response:</b> Change the media-type specified in the HTTP request to one that is supported by the HTTP bridge for the specified x-msg-class header field.                                                                                      |
| 417 Expectation<br>failed       | MQHTTP41701 - The HTTP header 'expect' is not supported<br>Explanation: The Expect header has been specified in an HTTP request. The HTTP bridge does<br>not support the Expect header field.                                                                |
|                                 | Programmer response: Remove the Expect header from the HTTP request.                                                                                                    |

### Server errors

| HTTP status code                  | MQHTTP errors                                                                                                    |
|-----------------------------------|----------------------------------------------------------------------------------------------------|
| 500 Internal server<br>error      | MQHTTP50001 - There has been an unexpected problem<br>Explanation: An error has occurred in the HTTP bridge.                                                                                                    |
|                                   | Programmer response: Contact the system administrator of the HTTP bridge.                                                                                                    |
| 502 Bad Gateway                   | MQHTTP50201 - An error has occurred between the HTTP bridge and the queue manager Explanation: An error has occurred in the connection between the HTTP bridge and the queue manager.                                                                                                    |
|                                   | Programmer response: Contact the system administrator of the HTTP bridge.                                                                                                    |
| 504 Gateway<br>timeout            | MQHTTP50401 - Message retrieval timed out<br>Explanation: An HTTP GET or HTTP DELETE has been issued, but no message<br>matching the specified request parameters was available within the given timeout<br>period. This return code indicates that no suitable message was available at any time<br>during the life of the HTTP request. |
|                                   | <b>Programmer response:</b> If a message was expected, check the header fields of the HTTP request such as x-msg-correlationid and x-msg-msgid, and check that the destination specified in the HTTP request URI is correct. Alternatively, try extending the wait time of the HTTP request using the x-msg-wait header field.            |
| 505 HTTP version<br>not supported | MQHTTP50501 - HTTP 1.1 and upwards<br>Explanation: The HTTP protocol used in the HTTP request is not supported by the HTTP bridge.                                                                                                    |
|                                   | <b>Programmer response:</b> Change the HTTP request to use HTTP protocol V1.1 or high                                                                                                    |

When a server error occurs, a complete stack trace will be outputted to application server error logs and will also be returned to the HTTP client in the HTTP response. This trace can then be recognized and handled by the client application or used by the application server administrator to resolve the cause of the issue.

If the stack trace contains resource adapter errors, refer to you resource adapter's documentation for more information.

# Notices

This information was developed for products and services offered in the United States. IBM may not offer the products, services, or features discussed in this information in other countries. Consult your local IBM representative for information on the products and services currently available in your area. Any reference to an IBM product, program, or service is not intended to state or imply that only that IBM product, program, or service may be used. Any functionally equivalent product, program, or service that does not infringe any IBM intellectual property right may be used instead. However, it is the user's responsibility to evaluate and verify the operation of any non-IBM product, program, or service.

IBM may have patents or pending patent applications covering subject matter described in this information. The furnishing of this information does not give you any license to these patents. You can send license inquiries, in writing, to:

IBM Director of Licensing, IBM Corporation, North Castle Drive, Armonk, NY 10504-1785, U.S.A.

For license inquiries regarding double-byte (DBCS) information, contact the IBM Intellectual Property Department in your country or send inquiries, in writing, to:

IBM World Trade Asia Corporation, Licensing,2-31 Roppongi 3-chome, Minato-k,u Tokyo 106, Japan

The following paragraph does not apply to the United Kingdom or any other country where such provisions are inconsistent with local law: INTERNATIONAL BUSINESS MACHINES CORPORATION PROVIDES THIS PUBLICATION "AS IS" WITHOUT WARRANTY OF ANY KIND, EITHER EXPRESS OR IMPLIED, INCLUDING, BUT NOT LIMITED TO, THE IMPLIED WARRANTIES OF NON-INFRINGEMENT, MERCHANTABILITY, OR FITNESS FOR A PARTICULAR PURPOSE. Some states do not allow disclaimer of express or implied warranties in certain transactions, therefore this statement may not apply to you.

This information could include technical inaccuracies or typographical errors. Changes are periodically made to the information herein; these changes will be incorporated in new editions of the information. IBM may make improvements and/or changes in the product(s) and/or the program(s) described in this information at any time without notice.

Any references in this information to non-IBM Web sites are provided for convenience only and do not in any manner serve as an endorsement of those Web sites. The materials at those Web sites are not part of the materials for this IBM product and use of those Web sites is at your own risk.

IBM may use or distribute any of the information you supply in any way it believes appropriate without incurring any obligation to you.

Licensees of this program who wish to have information about it for the purpose of enabling: (i) the exchange of information between independently created programs and other programs (including this one) and (ii) the mutual use of the information which has been exchanged, should contact:

IBM United Kingdom Laboratories, Mail Point 151, Hursley Park, Winchester, Hampshire, England SO21 2JN.

Such information may be available, subject to appropriate terms and conditions, including in some cases, payment of a fee.

The licensed program described in this information and all licensed material available for it are provided by IBM under terms of the IBM Customer Agreement, IBM International Programming License Agreement, or any equivalent agreement between us.

Information concerning non-IBM products was obtained from the suppliers of those products, their published announcements or other publicly available sources. IBM has not tested those products and cannot confirm the accuracy of performance, compatibility or any other claims related to non-IBM products. Questions on the capabilities of non-IBM products should be addressed to the suppliers of those products.

#### COPYRIGHT LICENSE:

This information contains sample application programs in source language, which illustrate programming techniques on various operating platforms. You may copy, modify, and distribute these sample programs in any form without payment to IBM, for the purposes of developing, using, marketing or distributing application programs conforming to the application programming interface for the operating platform for which the sample programs are written. These examples have not been thoroughly tested under all conditions. IBM, therefore, cannot guarantee or imply reliability, serviceability, or function of these programs. You may copy, modify, and distribute these sample programs in any form without payment to IBM for the purposes of developing, using, marketing, or distributing application programs conforming to IBM's application programming interfaces.

The following are trademarks of International Business Machines Corporation in the United States, or other countries, or both:

| AIX     | CICS       | IBM       |
|---------|------------|-----------|
| IBMLink | SupportPac | WebSphere |

Java and all Java-based trademarks are trademarks of Sun Microsystems, Inc. in the United States, other countries, or both.

Microsoft, Windows, Windows NT, and the Windows logo are trademarks of Microsoft Corporation in the United States, other countries, or both.

Linux is a trademark of Linus Torvalds in the United States, other countries, or both.

UNIX is a registered trademark of The Open Group in the United States and other countries.

Other company, product, or service names may be trademarks or service marks of others.

# Index

# Special characters

.NET 1 .NET listener, syntax 34

# Α

accounting token 43 AccountingToken 43 amqwdeployWMQService syntax 23 using 28 amqwSOAPNETIIstener 8 Apache Axis 1 Apache software license 50 ApplIdentityData 43 ApplOriginData 43 asynchronous messaging 49 definition 49 long-term 50 short-term 50 Axis 1

# В

backout counter 42 backout threshold 24 BackoutCount 42 binding, keyword in URI 20 BOTHRESH 24

# С

CCSID field of MQMD 41 field of MQRFH2 44 channel definition tables 36 classes external 13 className 24 clientChannel 21 clientConnection 21 clients 1 compiling 14 executing 14 linking 14 preparing 13 CodedCharSetId field of MOMD 41 field of MQRFH2 44 connectionFactory 19 syntax 20 connectQueueManager 20 context, passing 38 correlation identifier 8, 42 CorrelId 42 customization 38 deployment 38 listeners 40 senders 39

### D

deploying 22 deployment 22 customization 38 Web services 13 deployment directory, length restriction 30 deployment utility syntax 23 using 28 destination, parameter of URI 19 diagnostics 9 directory validation 28 dynamic response queues 22

# Ε

encoding 8 Encoding field of MQMD 41 field of MQRFH2 44 escaping, in URI 19 Expiry, field of MQMD 41

# F

Feedback, field of MQMD 41 file locations 9 Flags, field of MQRFH2 44 Format field of MQMD 42 field of MQRFH2 44

# G

getting started 1 Global Assembly Cache 11 group identifier 43 GroupId 43

# Η

headers 40 HTTP 2

# l

identifier, group 43 initialContextFactory 19 installation 9 prerequisites 10 what is installed 10 installation testing 11 integrity checking 8 integrity, message 24 integrityOption 24 interoperability 6 interoperation 6 interoperation (continued) with CICS 7 IVT 11

# J

Java listener, syntax 32

# L

languages supported 2, 15 license, Apache software 50 listeners 8, 31 .NET, syntax 34 actions 8 customization 40 definition 3 Java, syntax 32 scripts 31 starting 14, 36 stopping 37 terminating 37 triggering 36 WebSphere MQ 3

# Μ

message descriptor 40 message flags 44 message headers 40 message identifier 42 message lifetime 41 message persistence 42 message priority 42 message type 41 messages report 8, 37 SOAP 7 MQMD 40 MQRFH2 44 MsgFlags 44 MsgId, field of MQMD 42 MsgSeqNumber 43 MsgType 41

# Ν

NameValueCCSID 44 NameValueData 45 NameValueLength 45 num, parameter of amqwdeployWMQService 25

# 0

Offset, field in MQMD 43 operation, parameter of amqwdeployWMQService 24 OriginalLength 44 outputs, from amqwdeployWMQService 27 overview 3

# Ρ

passContext 25 passing context 38 persistence message 42 parameter of URI 20 Persistence, field of MQMD 42 prerequisites 10 priority message 42 parameter of URI 20 Priority, field of MQMD 42 problem determination 9 processing summary 5 programming 15 service 17 .NET 17 Java 17 Web service client 16 .NET 17 Iava 16 programName 25 PutApplName 43 PutApplType 43 PutDate 43 PutTime 43

# Q

queue managers 4 reply 43 queue validation 28 queueName 25 queues 4 model 22 reply 42 request 21 response 22 dynamic 22

# R

reason code, in MQMD 41 registration 11 reply queue 42 reply queue manager 43 replyDestination 20 ReplyToQ 42 ReplyToQMgr 43 report messages 8, 37 report options 8, 39 in MQMD 41 Report, field of MQMD 41 request queues 21 requesters 1 response queues 22 dynamic 22 runmqlsr 3

## S

sample programs 14 .NET 15 Java 14 sample URIs 21 secure sockets layer 27 senders 9 .NET 31 actions 9 customization 39 definition 3 Iava 31 sequence of control 3 servers 1 services deploying 13 preparing 13 Simple Object Access Protocol 1 SimpleJavaListener 8 SOAP definition 1 interoperation with WAS 6 SSL. options in amqwdeployWMQService 27 options in URI 46 using 45 sslCipherSpec 47 sslCipherSuite 47 sslCryptoHardware 47 sslFipsRequired 47 sslKeyRepository 46 sslKeyResetCount 47 sslKevStore 48 sslKeyStorePassword 48 sslLDAPCRLServers 48 sslPeerName 47 sslTrustStore 48 sslTrustStorePassword 48 stack, runtime 3 starting listeners 36 stopping listeners 37 StrucId 40, 44 StrucLength 44 structure identifier 40

# Т

targetService 19 terminating listeners 37 testing, installation 11 threads, number of 25 timeout, parameter of URI 19 timeToLive 20 transactional processing 49 clients 49 listeners 49 transactionality, parameter of amqwdeployWMQService 26 trigger monitor program 25 queue 25 triggering listeners 36

# U

Universal Resource Identifier 18 URI 1, 18 for HTTP 2 format 2 keywords 19 parameter of amqwdeployWMQService 26 parameters 19 samples 21 syntax 18 WebSphere MQ service 5 user identifier 43 UserIdentifier, field of MQMD 43 UTF-8 8

# V

validation directory 28 queue 28 verbose output 26 Version field of MQMD 40 field of MQRFH2 44

# W

Web services creating 13 definition 1 deploying 13 WebSphere MQ transport for SOAP definition 1

# Sending your comments to IBM

If you especially like or dislike anything about this book, please use one of the methods listed below to send your comments to IBM.

Feel free to comment on what you regard as specific errors or omissions, and on the accuracy, organization, subject matter, or completeness of this book.

Please limit your comments to the information in this book and the way in which the information is presented.

# To make comments about the functions of IBM products or systems, talk to your IBM representative or to your IBM authorized remarketer.

When you send comments to IBM, you grant IBM a nonexclusive right to use or distribute your comments in any way it believes appropriate, without incurring any obligation to you.

You can send your comments to IBM in any of the following ways:

• By mail, to this address:

User Technologies Department (MP095) IBM United Kingdom Laboratories Hursley Park WINCHESTER, Hampshire SO21 2JN United Kingdom

- By fax:
  - From outside the U.K., after your international access code use 44-1962-816151
  - From within the U.K., use 01962-816151
- Electronically, use the appropriate network ID:
  - IBM Mail Exchange: GBIBM2Q9 at IBMMAIL
  - IBMLink<sup>™</sup>: HURSLEY(IDRCF)
  - Internet: idrcf@hursley.ibm.com

Whichever method you use, ensure that you include:

- The publication title and order number
- The topic to which your comment applies
- Your name and address/telephone number/fax number/network ID.

# IBM.®

SC34-6952-01

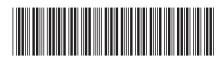

Spine information:

Version 7.0

WebSphere MQ

Web Services